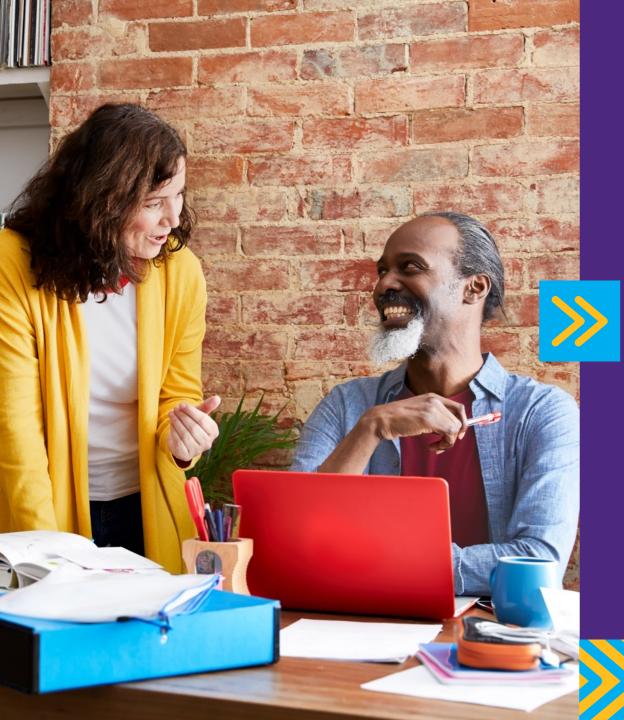

## Barclaycard Corporate online servicing

Reporting and account management – administrator user guide

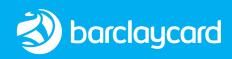

| About       | Getting started    | Implementation | Transactions<br>and statements | Reporting         | User<br>management | Spendir  | ng alerts  | Account<br>management                                                      | Help |
|-------------|--------------------|----------------|--------------------------------|-------------------|--------------------|----------|------------|----------------------------------------------------------------------------|------|
|             | tents              |                | Implementatio                  | n                 |                    | Modify a | nd unloc   | k users                                                                    | 32   |
| CON         | LEIILS             |                | Company site c                 | configuration     | 15                 | Spendin  | g alerts   |                                                                            | 34   |
| About       |                    |                | Reporting struc                | ture              | 16                 | Account  | manage     | ment                                                                       | 36   |
| Barclaucard | d Corporate onlir  | ne 3           | Custom reporti                 | ng cycles         | 20                 | View aut | horisatio  | ns and declines                                                            | 37   |
| servicing   |                    |                | Transactions a                 | nd statements     |                    | Account  | maintena   | ance                                                                       | 40   |
| This guide  |                    | 4              | Transaction su                 | mmary             | 21                 | Order re | placemer   | nt card                                                                    | 42   |
| Getting sta | arted              |                | View statement                 | S                 | 24                 | Order re | placemer   | nt pin                                                                     | 43   |
| Logging in  | for the first time | 5              | Reporting                      |                   |                    | Help     |            |                                                                            | 44   |
| Navigating  | the application    | 10             | Running report                 | S                 | 25                 |          |            |                                                                            |      |
| Global sear | ch                 | 11             | Scheduled and                  | completed reports | 5 27               |          |            |                                                                            |      |
| The homep   | bage               | 12             | User managem                   | nent              |                    |          |            |                                                                            |      |
| News        |                    | 13             | Templates                      |                   | 28                 |          |            |                                                                            |      |
| Resource C  | Centre             | 14             | Create users                   |                   | 30                 | Shu      | this docur | avigate easily through<br>nent by clicking on the<br>2 header of each page |      |
|             |                    |                |                                |                   |                    |          |            |                                                                            |      |

Reporting

User management Spending alerts

Account management

Help

## About Barclaycard Corporate online servicing

Barclaycard Corporate online servicing is your web-based account management and reporting tool. It's an extra service that helps you achieve the goals of your corporate card programme through a wide range of different functionalities, such as:

- Providing access to electronic statements
- Generating reports and exports
- Updating existing account parameters in real time, such as credit limit, close card etc.

With 36 months' worth of data available, you can compare programme performance over time.

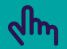

You can navigate easily through this document by clicking on the tabs in the header of each page

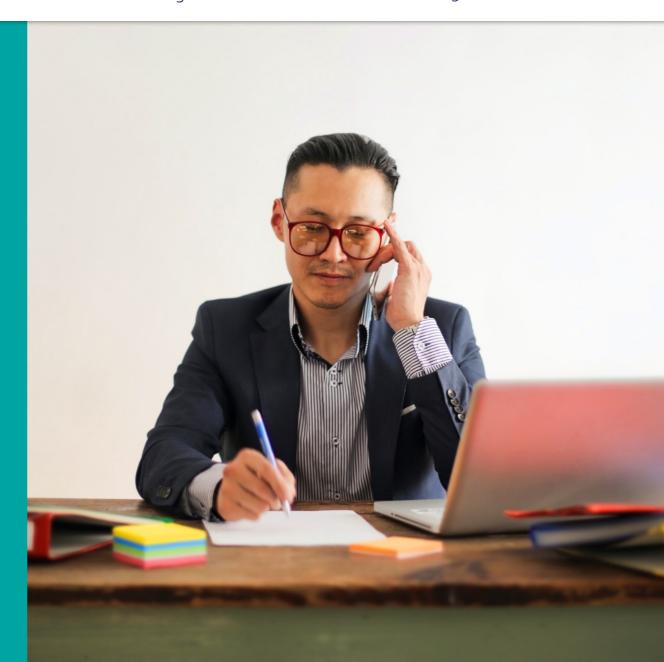

Account

management

# About this guide

This guide has been developed to help corporate card programme Administrators use Barclaycard Corporate online servicing, providing guidance and tips on how to complete its activities.

#### Navigating the guide

This guide is designed to help you navigate quickly to the topic you need. It takes you through each process step by step, using screenshots and notes to help make it clear, straightforward and efficient.

#### Terminology

Throughout this guide, we'll use some terminology that you may need to familiarise yourself with. We've detailed these terms here:

#### CGA (Company Group Administrator)

An Administrator who has responsibility for the card programme across multiple geographies and needs consolidated global access.

#### **CPA (Company Programme Administrator)**

Programme Administrator for your corporate card programme.

CH (Cardholder)

The holder of a Barclaycard corporate card.

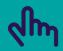

You can navigate easily through this document by clicking on the tabs in the header of each page

Reporting

User management Spending alerts

Account management Help

# Getting started:

To log in to your Corporate online servicing accounts, you'll need your PINsentry card reader and your Barclaycard Corporate card or Authentication card.

| 1 |  |
|---|--|
|   |  |

- Navigate to **<u>barclaycard.co.uk/business</u>** and log in with the button in the top-right corner
- 2a You'll then see a **'Log into your account'** screen. Enter your username or email address and press **'Next'** to move on to the verification screen
- **16** If you don't have a username or haven't used online servicing before, press **'Not got your username?'**
- Con the next screen, enter your surname and the card number from your Barclaycard Corporate card or Authentication card. Then press **'Submit'**

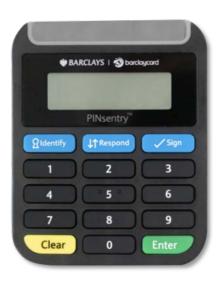

#### Log into your account

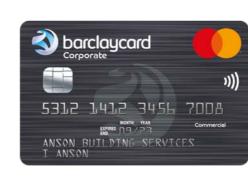

| Don't have your us       | ername | ?      |
|--------------------------|--------|--------|
| Enter your details below |        |        |
| Surname                  |        |        |
| Sample Surname           |        |        |
| Card number              |        |        |
| 4564564564564            |        |        |
| Cancel                   | 2c     | Submit |

Reporting

Account

## Getting started: first time login

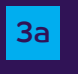

The next screen will appear with instructions to confirm it's you using your PINsentry card reader

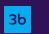

Start by entering the last four digits of your card into the box on the login screen

Insert you Barclaycard Corporate card or Authentication 3c card in the card slot, chip-end first. Then press 'Identify'

#### Log in to your account

#### We need to make sure it's really you before you log in.

Please log in with your PINsentry card reader following these steps.

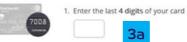

2. Insert your card into the PINsentry card reader and press IDENTIFY

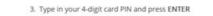

4. Enter the 8-digit code from your PINsentry card reader below

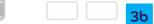

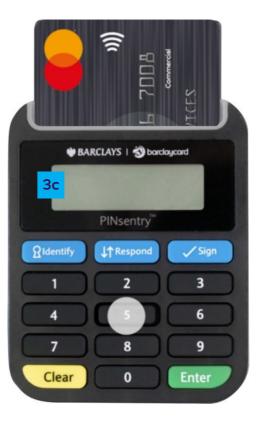

Implementation

Transactions and statements

Reporting

User management

Spending alerts

Account management

Help

## Getting started: first time login

- 3d
- Tap in your card's four-digit PIN and press 'Enter'
- Your card reader will now show you an eight-digit code, which will only be valid for a few minutes, so enter it straight away
- **3f** Enter the eight-digit code in the box on the verification screen and press **'Submit'**

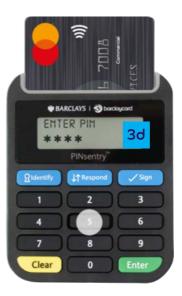

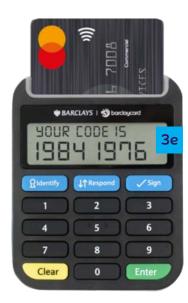

3f

| Ne need to make sure it's really you before<br>you log in.<br>lease log in with your PINsentry card reader following these steps. |
|----------------------------------------------------------------------------------------------------|
|                                                                                                    |
| 1. Enter the last 4 digits of your card                                                                                           |
| 2008                                                                                                    |
| 2. Insert your card into the PINsentry card reader and press IDENTIFI                                                             |

Implementation Transactions and statements

POS F

Reporting

User Sp management

Spending alerts

Account management

Help

# Getting started:

- 4
- If this is the first time you've logged in, you'll also be asked to enter your email address and mobile. This will also allow you to use your email address to log in in the future
- 5
- You're now logged in and you can choose the platform you'd like to visit by hitting **'Take me to my account'**

| This is your first time her               | 6 |
|-------------------------------------------|---|
| Please ensure your details are up to date |   |
| All fields below are mandatory.           |   |
| Email address                             |   |
| barclaycard@barclaycard.co.uk             |   |
| Confirm email address                     |   |
| barclaycard@barclaycard.co.uk 4           |   |
| Mobile                                    |   |
| +12312312312312312                        |   |
| Confirm mobile                            |   |
| +12312312312312312                        |   |
| Login                                     |   |

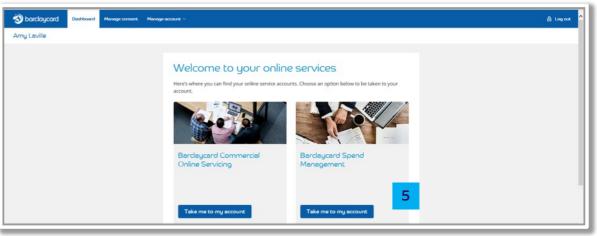

Implementation

Transactions and statements

Reporting

User management Spending alerts

Account management

Help

## Getting started: first time login

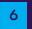

7

If you have more than one account on any of the platforms you have access to, you can choose the one you want using the dropdown menu. Select your chosen account and then press **'Take me to my account'** to access it

You'll now have access to service your account online. If you're having trouble logging into your account, please contact us on <u>0800 008 008</u> or <u>+44 (0) 1604 269 452</u> from abroad

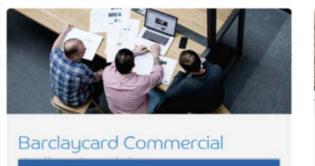

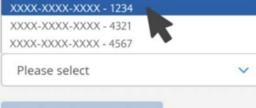

Take me to my account

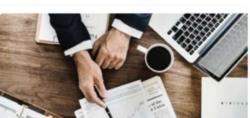

#### Barclaycard Spend Management

| Choose account | ć |
|----------------|---|
|----------------|---|

Please select

lake me to my accou

1

Transactions and statements

Reporting

Account

Help

## Getting started: navigating the application

Barclaycard Corporate online servicing is designed to be easy to use. Here are some key pointers to help you move around the application.

**Menus** - The main navigation is via the tab top menus. These allow you to navigate through the functionality in the application, consolidating under a common theme

Navigation links - These navigation items appear on all 2 screens in the application, allowing you to move quickly and easily to these options

**Breadcrumbs** - As you navigate through the application, a 3 breadcrumb trail will show where you are in the current workflow and provide links to return you to a previous screen

> The back button in your browser will not work within this application. Please use internal navigation.

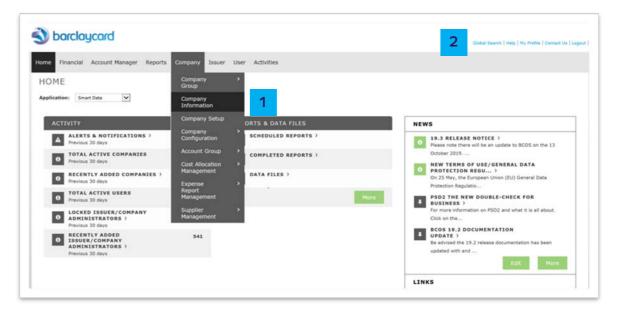

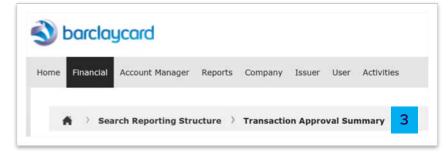

Reporting

Account

management

## Getting started: global search

The 'Global Search' screen is a useful way to navigate directly to certain screens such as 'Transaction Summary' or 'Company Site Configuration'.

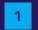

3

'Global Search' can be accessed from any page

2 You can search for specific users, accounts or transactions which screen to navigate directly to

Select the option required and click on **'Search'** 

| S barclaycard                                                                    | Global Search   Help   My Profile   Contact Us   Logost |
|----------------------------------------------------------------------------------|---------------------------------------------------------|
| Home Financial Account Manager Reports Company User                              |                                                         |
| User Role: Company Program Administrator - 11193064 - GBP DEMO Corp COMPANY IT ¥ |                                                         |
|                                                                                  |                                                         |

|                                                                                 | any Issuer User Activities |                                  |                 |        |
|---------------------------------------------------------------------------------|----------------------------|----------------------------------|-----------------|--------|
| A 💚 Global Search                                                               |                            |                                  |                 |        |
| GLOBAL SEARCH                                                                   |                            |                                  |                 |        |
| USER SEARCH                                                                     | ×                          |                                  |                 |        |
| User ID                                                                         |                            |                                  |                 |        |
| Account Number (exact)                                                          |                            |                                  |                 |        |
| Go To 🔹 User Maintenance                                                        |                            |                                  |                 |        |
| ACCOUNT SEARCH<br>Account Number (exact)                                        |                            |                                  |                 | v      |
| Account Name (contains)                                                         | Filter (starts with)       | Issuer ICA                       | •               |        |
|                                                                                 |                            | Issuer ICA                       | •               |        |
| Account Number (last 4 digits)                                                  | Filter (starts with)       |                                  |                 |        |
| Account Number (last 4 digits)<br>Go To * Transaction Summary © Account Maintee |                            | count 😑 Default Accoun           | ting Code - MCC |        |
|                                                                                 |                            | count 💮 Default Accoun           | ting Code - MCC | Search |
|                                                                                 |                            | count 💿 Default Accoun           | ting Code - MCC | Search |
| Go To a Transaction Summary $\odot$ Account Mainten                             |                            | ceunt <sub></sub> Default Accoun | ting Code - MCC | Search |

Reporting

Help

Account

## Getting started: the homepage

The information presented on the homepage will vary based on the options enabled for your card programme and your user type. This is a typical example for a cardholder.

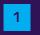

- Activity View information about recent transactions and any transactions you may have outstanding for review
- Snapshots View a dashboard view of your spend
- **Reports and data -** Download reports and statements 3
- News View news messages added by Barclaycard or your 4 Administrator
- Resource centre View and download user materials and 5 other information added by your Administrator

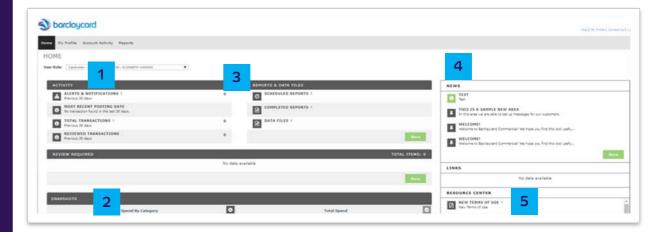

Reporting

Account

Help

#### Getting started: news

We may use the 'News' section on the homepage to tell you important information about Barclaycard Corporate online servicing. As an Administrator, you can also add messages to pass on important information to your users.

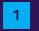

2

Navigate to Company > News Set-up > Company News Message

Enter the subject for your messages (this appears in bold on the news section on the homepage). If needed, you can also set an expiry date to automatically age off the message on a specific date

Once all information has been completed click 'Save' 3

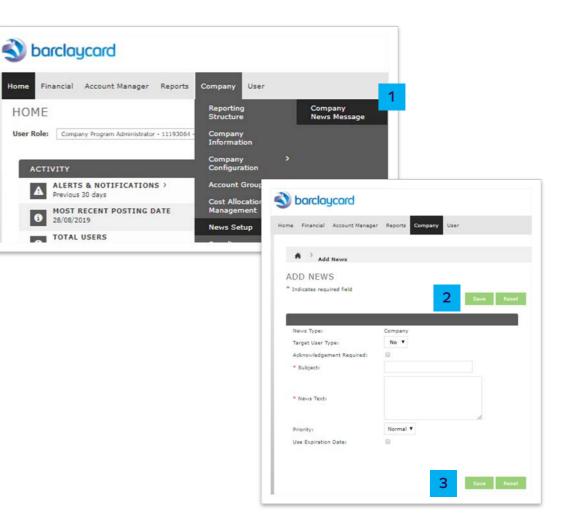

Reporting

Account

management

## Getting started: resource center

The 'Resource Centre' is accessed via the homepage. This is where you can find useful documentation. As an Administrator, you can post your own documentation and links to make information available to your employees.

|--|

'From the homepage click on 'More' in the 'Resource Centre' section

Click on the 'Add Resource' button

Add the name of the resources, a description (if required), the 3 type (document or link) and then browse to locate the document. Once complete, click on 'Submit'

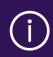

The 'Resource Centre' supports uploads of .pdf, .doc and .xls documents. Each document has a maximum file 2MB.

|                                                                                                    |                                                  |                                                |                        | NEWS                                                                                                    |                                                                                                    |                                                                                                    |        |                          |                                                                                  |           |
|----------------------------------------------------------------------------------------------------|--------------------------------------------------|------------------------------------------------|------------------------|----------------------------------------------------------------------------------------------------|----------------------------------------------------------------------------------------------------|----------------------------------------------------------------------------------------------------|--------|--------------------------|----------------------------------------------------------------------------------|-----------|
|                                                                                                    |                                                  |                                                |                        | 11     11     1     1     1     1     1     1     1     1     1     1     1     1     1     1     1     1     1     1     1     1     1     1     1     1     1     1     1     1     1     1     1     1     1     1     1     1     1     1     1     1     1     1     1     1     1     1     1     1     1     1     1     1     1     1     1     1     1     1     1     1     1     1     1     1     1     1     1     1     1     1     1     1     1     1     1     1     1     1     1     1     1     1     1     1     1     1     1     1     1     1     1     1     1     1     1     1     1     1     1     1     1     1     1     1     1     1     1     1     1     1     1     1     1     1     1     1     1     1     1     1     1     1     1     1     1     1     1     1     1     1     1     1     1     1     1     1     1     1     1     1     1     1     1     1     1     1     1     1     1     1     1     1     1     1     1     1     1     1     1     1     1     1     1     1     1     1     1     1     1     1     1     1     1     1     1     1     1     1     1     1     1     1     1     1     1     1     1     1     1     1     1     1     1     1     1     1     1     1     1     1     1     1     1     1     1     1     1     1     1     1     1     1     1     1     1     1     1     1     1     1     1     1     1     1     1     1     1     1     1     1     1     1     1     1     1     1     1     1     1     1     1     1     1     1     1     1     1     1     1     1     1     1     1     1     1     1     1     1     1     1     1     1     1     1     1     1     1     1     1     1     1     1     1     1     1     1     1     1     1     1     1     1     1     1     1     1     1     1     1     1     1     1     1     1     1     1     1     1     1     1     1     1     1     1     1     1     1     1     1     1     1     1     1     1     1     1     1     1     1     1     1     1     1     1     1     1     1     1     1     1     1     1     1     1     1     1     1     1 | EW TERMS OF USE<br>EGU ><br>n 25 May, the European<br>SD2 THE NEW DOU<br>or more information on<br>COS 19.2 DOCUME | The NOTICE ><br>re will be an update to BCOS on the<br>OF USE/GENERAL DATA PRO<br>European Union (EU) General Data<br>(W OOUBLE-CHECK FOR BUS<br>nation on PSD2 and what it is all abo<br>OCUMENTATION UPDATE ><br>19.2 release documentation has been<br>as the second second |        |                          | PROTECTION<br>Data Protection Reg<br>BUSINESS ><br>all about. Click on th<br>E > | gulatio   |
|                                                                                                    |                                                  |                                                |                        | LINKS                                                                                                    |                                                                                                    |                                                                                                    |        |                          |                                                                                  |           |
|                                                                                                    |                                                  |                                                | 1                      |                                                                                                    |                                                                                                    | No                                                                                                    | data   | availab                  | le                                                                               |           |
|                                                                                                    |                                                  |                                                |                        |                                                                                                    |                                                                                                    |                                                                                                    |        |                          |                                                                                  |           |
|                                                                                                    |                                                  |                                                |                        |                                                                                                    | RCE CENTER                                                                                                    |                                                                                                    |        |                          |                                                                                  |           |
|                                                                                                    |                                                  |                                                |                        |                                                                                                    | COS 19.2 RELEASE<br>COS 19.2 Release docu                                                                          |                                                                                                    |        |                          | 9                                                                                | î         |
| RESOURCE CENTER SUMMARY                                                                                                    |                                                  |                                                |                        | © 1/                                                                                                    | SD2 THE DOUBLE-<br>you want to know mon                                                                            | e abou                                                                                                    | ut PSI | D2. Please               |                                                                                  | his link. |
| SSUER RESOURCES                                                                                                    |                                                  |                                                |                        | <b>X</b> 20                                                                                                    | ARCLAYCARD CYCL<br>019/2020/2021 >                                                                                 |                                                                                                    |        |                          |                                                                                  |           |
| Resurce Name                                                                                                    | Resource Type                                    | Level                                          | File S                 |                                                                                                    | this file you will find the cos REPORTING 2                                                                        |                                                                                                    |        |                          |                                                                                  | and 2021  |
| Bcos 19.2 Release document                                                                                                    | Document                                         | Issuer                                         | 790.4                  |                                                                                                    | COS Reporting 2.0 enha                                                                                             | ancem                                                                                                    | ents   | GOIDE                    | <i>x</i>                                                                         |           |
| PSD2 the double-check for business                                                                                                    | Link                                             | Issuer                                         |                        |                                                                                                    | EPORTING AND AC                                                                                                    |                                                                                                    |        |                          | MENT                                                                             |           |
| Barclaycard Cycle dates 2019/2020/2021                                                                                                    | Document                                         | Issuer                                         | 116.                   |                                                                                                    | <b>NUTUIOTATAR 11</b>                                                                                              | een v                                                                                                    | ~      |                          | 1                                                                                | More      |
|                                                                                                    | Document                                         | Issuer                                         | 328.4                  |                                                                                                    |                                                                                                    |                                                                                                    |        |                          |                                                                                  | Hore      |
| ICOS Release 18.2 Notes Ø                                                                                                    |                                                  |                                                |                        |                                                                                                    |                                                                                                    |                                                                                                    |        |                          |                                                                                  |           |
|                                                                                                    | Document                                         | Issuer                                         | 1.10                   |                                                                                                    |                                                                                                    |                                                                                                    |        |                          |                                                                                  |           |
| ICOS Reporting 2.0 Quick Guide                                                                                                    | Document<br>Document                             |                                                | 218.90 kB              | 31/05/2019                                                                                                    | H04472209                                                                                                    | 8                                                                                                    | 8      | : ≡                      |                                                                                  |           |
| 8005 Reporting 2.0 Quick Guide<br>8005 Release 17-2 Notes Ø                                                                                                    |                                                  |                                                |                        | 31/05/2019<br>31/03/2016                                                                                                    | H04472209<br>Role_SuR2BusDbyLUbPj                                                                                  | 8                                                                                                    | 8      | :≡<br>:≡                 |                                                                                  |           |
| 0005 Reporting 2.0 Quick Guide<br>ICC05 Refease 17.2 Notes ⊕<br>Reporting and Account Management Administrator user Guide                                                                                                    | Document                                         | Issuer                                         |                        |                                                                                                    |                                                                                                    |                                                                                                    | 8      | :≡<br>:≡                 |                                                                                  |           |
| 8005 Reporting 2.0 Quick Guide<br>8005 Release 17.2 Notes 40<br>Reporting and Account Management Administrator user Guide<br>Reporting and Account Management Cardholder user Guide                                                                                                    | Document<br>Link                                 | Issuer<br>Issuer<br>Issuer                     |                        | 31/03/2016<br>31/03/2016                                                                                                    | Role_SuRZBusDbyLUbPj                                                                                               | 8                                                                                                    | 8      | :≡<br>:≡<br>:≡           |                                                                                  |           |
| 005 Reporting 3.9 Quick Guide<br>005 Release 17.2 Notes III<br>Reporting and Account Management Administrator user Guide<br>Reporting and Account Management Cardholder user Guide<br>ULS PCI DISS Compliance- process for enabling TLS 1.2 on your browser III                                                                                                    | Document<br>Link<br>Link                         | Issuer<br>Issuer<br>Issuer                     | 218.99.18              | 31/03/2016<br>31/03/2016<br>10/06/2019                                                                                                    | Role_SuRZBusDbyLUbPj<br>Role_SuRZBusDbyLUbPj                                                                       | 8                                                                                                    | 8      | :≡<br>:≡                 | e for the content                                                                |           |
| 8005 Reporting 2.0 Quick Guide<br>8005 Release 17.2 Notes 40<br>Reporting and Account Management Aministrator user Guide<br>Reporting and Account Management Cardholder user Guide<br>TLS PCI DSS Compliance- process for enabling TLS 1.2 on your browser 40<br>Reporting Cycle Dates                                                                                                    | Document<br>Link<br>Link<br>Document             | Issuer<br>Issuer<br>Issuer                     | 218.90 kB<br>222.39 kB | 31/03/2016<br>31/03/2016<br>10/06/2019                                                                                                    | Role_SuR2BusDbyLUbPj<br>Role_SuR2BusDbyLUbPj<br>H04472209                                                          | 88                                                                                                    | 8      | :≡<br>:≡<br>:≡           | e for the content                                                                |           |
| BODS Release 18.2 Notes €<br>BODS Rejusting 2.0 Quick Guide<br>BODS Release 17.2 Notes €<br>Reporting and Account Management Administrator user Guide<br>Reporting and Account Management Cardholder user Guide<br>TLS PCI DSS Camplance- process for enabling TLS 1.2 on your browser €<br>Reporting Cycle Dates<br>GENERAL, DATA HEOTECTIONS ENGLISTICH (DOPR) 2018<br>GENERAL, DATA HEOTECTIONS ENGLISTICH (DOPR) 2018<br>GENERAL CARL MADE 2                                                                                                    | Document<br>Link<br>Link<br>Document<br>Document | Issuer<br>Issuer<br>Issuer<br>Issuer<br>Issuer | 218.90 kB<br>222.39 kB | 31/03/2016<br>31/03/2016<br>10/06/2019<br>10/06/2019                                                                                                    | Role, SuRZBusDbyLUbPJ<br>Role, SuRZBusDbyLUbPJ<br>H04472209<br>H04472209                                           | 8 8 8                                                                                                    | 8 8 8  | : ≡<br>: ≡<br>: ≡        | e for the content                                                                | ŝ         |
| BCOS Reporting 2.0 Quick Guide<br>BCOS Release 17.2 Notes ⊕<br>Reporting and Account Management Administrator user Guide<br>Reporting Account Management Cardholder user Guide<br>TLS PCI DIS Compliance- process for enabling TLS 1.2 on your browser ⊕<br>Reporting Cycle Dates<br>COMENLL DATA PROTECTION RECELATION (GOPR) 2018<br>COMENLL DATA PROTECTION RECELATION (GOPR) 2018                                                                                                    | Document<br>Link<br>Link<br>Document<br>Document | Issuer<br>Issuer<br>Issuer<br>Issuer<br>Issuer | 218.90 kB<br>222.39 kB | 31/03/2016<br>31/03/2016<br>10/06/2019<br>10/06/2019                                                                                                    | Role, SuRZBusDbyLUbPJ<br>Role, SuRZBusDbyLUbPJ<br>H04472209<br>H04472209                                           | 8 8 8                                                                                                    | 8 8 8  | : ≡<br>: ≡<br>: ≡        | e for the content                                                                | ÷         |
| BCOS Reporting 2.0 Quick Guide<br>BCOS Release 17.2 Initias ⊕<br>Reporting and Account Management Administrator user Guide<br>Reporting Account Management Cardholder user Guide<br>TLS PCI DDS Campliance: process for enabling TLS 1.2 on your browser ⊕<br>Reporting Cycle Dates<br>COMERAL DATA PROTECTION REPORT ATTON (GOPR) 2018<br>BBOX Report Add Sector ATTON (GOPR) 2018                                                                                                    | Document<br>Link<br>Link<br>Document<br>Document | Issuer<br>Issuer<br>Issuer<br>Issuer<br>Issuer | 218.90 kB<br>222.39 kB | 31/03/2016<br>31/03/2016<br>10/06/2019<br>10/06/2019                                                                                                    | Role, SuRZBusDbyLUbPJ<br>Role, SuRZBusDbyLUbPJ<br>H04472209<br>H04472209                                           | 8 8 8                                                                                                    | 8 8 8  | : ≡<br>: ≡<br>: ≡<br>: ≡ | e for the content                                                                | 0 of 100  |
| 0005 Reporting 2.0 Quick Guide<br>0005 Release 17.2 Notes €<br>Reporting and Account Management Administrator user Guide<br>Reporting and Account Management Cardholder user Guide<br>TLS PCI DSS Campliance: process for enabling TLS 1.2 on your browser €<br>Reporting Cycle Dates<br>EXERGL, DATA PROTECTION EXERCLIATION (GDPR) 2018<br>EXERGL DATA PROTECTION EXERCLIATION (GDPR) 2018<br>EXERCLIANCE CARDINAL CONTRACT ON CONTRACT ON                                          | Document<br>Link<br>Link<br>Document<br>Document | Issuer<br>Issuer<br>Issuer<br>Issuer<br>Issuer | 218.90 kB<br>222.39 kB | 31/03/2016<br>31/03/2016<br>10/06/2019<br>10/06/2019                                                                                                    | Role, SuRZBusDbyLUbPJ<br>Role, SuRZBusDbyLUbPJ<br>H04472209<br>H04472209                                           | 8 8 8                                                                                                    | 8 8 8  | : ≡<br>: ≡<br>: ≡<br>: ≡ | e for the content                                                                |           |
| 0005 Reporting 3.0 Quick Guide<br>0005 Release 17.2 Notes €<br>Reporting and Account Management Administrator user Guide<br>Reporting and Account Management Cardbuilder user Guide<br>TLS PCI DSS Campliance: process for enabling TLS 1.2 on your browser €<br>Reporting Cycle Dates<br>EXERGIL, DATA REDIFFICTION REPORTATION (GDPR) 2018<br>EXERGIL DATA REDIFFICTION REPORTATION (GDPR) 2018<br>EXERCISE                                                                                                    | Document<br>Link<br>Link<br>Document<br>Document | Issuer<br>Issuer<br>Issuer<br>Issuer<br>Issuer | 218.90 kB<br>222.39 kB | 31/03/2016<br>31/03/2016<br>10/06/2019<br>10/06/2019                                                                                                    | Role, SuRZBusDbyLUbPJ<br>Role, SuRZBusDbyLUbPJ<br>H04472209<br>H04472209                                           | 8 8 8                                                                                                    | 8 8 8  | : ≡<br>: ≡<br>: ≡<br>: ≡ | e for the content                                                                |           |
| COS Reporting 2.0 Quick Guide<br>COS Release 17.2 Notes ★<br>eporting and Account Management Administrator user Guide<br>sporting and Account Management Cardholder user Guide<br>LIS PCI DSS Campliance- process für enabling TLS 1.2 on your browser ★<br>exorting Cycle Dates<br>EXISEAL, DATA PROTUCTION REFUGATION (GDPR) 2018<br>EXISEAL, DATA PROTUCTION REFUGATION (GDPR) 2018<br>EXISEAL CARL PROTUCTION REFUGATION (GDPR)<br>Page Cardinal Cardinal Cardin                                       | Document<br>Link<br>Link<br>Document<br>Document | Issuer<br>Issuer<br>Issuer<br>Issuer<br>Issuer | 218.90 kB<br>222.39 kB | 31/03/2016<br>31/03/2016<br>10/06/2019<br>10/06/2019                                                                                                    | Role, SuRZBusDbyLUbPJ<br>Role, SuRZBusDbyLUbPJ<br>H04472209<br>H04472209                                           | 8 8 8                                                                                                    | 8 8 8  | : ≡<br>: ≡<br>: ≡<br>: ≡ | e for the content                                                                |           |
| 2005 Reporting 2.0 Quick Guide<br>2005 Release 17.2 Notes ♥<br>Reporting and Account Management Ambinistrator user Guide<br>Reporting and Account Management Cardbolder user Guide<br>TLS PCI DSS Compliance: process for enabling TLS 1.2 on your browser ♥<br>Reporting Cycle Dates<br>CIREEMAL, DATA PROTECTION REPORTANTION (GDPR) 2018<br>CIREEMAL, DATA PROTECTION REPORTANTION (GDPR) 2018<br>CIREEMAL, DATA PROTECTION CIREEMAL, DATA PROTECTION CIREEMA, | Document<br>Link<br>Link<br>Document<br>Document | Issuer<br>Issuer<br>Issuer<br>Issuer<br>Issuer | 218.90 kB<br>222.39 kB | 31/03/2016<br>31/03/2016<br>10/06/2019<br>10/06/2019                                                                                                    | Role, SuRZBusDbyLUbPJ<br>Role, SuRZBusDbyLUbPJ<br>H04472209<br>H04472209                                           | 8 8 8                                                                                                    | 8 8 8  | : ≡<br>: ≡<br>: ≡<br>: ≡ | e for the content                                                                |           |

## Implementation: company site configuration

Here you can flex certain parameters to make sure the system functions meet your organization's individual needs.

- From the homepage navigate to Company > Company 1 Configuration > Company Site Configuration
- All parameters that can be changed will display. Change the 2 required parameters and click on 'Save'

| 5 | Company Issuer           | User | Activities                         |
|---|--------------------------|------|------------------------------------|
|   | Company<br>Group         | >    | Automatic Split ><br>By Percentage |
|   | Company<br>Information   |      | Company Site<br>Configuration      |
|   | Company Setup            |      | Custom Reporting<br>Cycles         |
|   | Company<br>Configuration | >    | Maintenance                        |

Account

| OMPANY SITE CONFIGURA                                   | TION                   |                                            |              |
|---------------------------------------------------------|------------------------|--------------------------------------------|--------------|
| mpany: ARMADILLO LEGAL LIMITED                          |                        |                                            | 2            |
| Program Option: 1. Reporting & Acco                     | ount Management 🔻      |                                            | 2<br>Save Re |
| Indicates required field Settings Report Administration |                        |                                            |              |
| SECURITY & DATA SETTINGS                                | ~                      | TAX SETTINGS                               | ^            |
| Use Account Number Masking for Exports                  | Yes 🔻                  | Tax Settings                               |              |
| Number of Account Digits to Display on                  | 8 •                    | Display Tax                                | Yes          |
| Exports                                                 |                        |                                            |              |
| Exports<br>Encryption Key                               | cfabd9a75db1e051cc92c4 | Tax Label                                  | VA           |
|                                                         |                        | Tax Label                                  | v/           |
| Encryption Key<br>PROGRAM SETTINGS                      | ~                      |                                            | ^            |
| Encryption Key<br>PROGRAM SETTINGS<br>Use SSO           | No                     | SPENDING ALERT SETTINGS                    | Yes          |
| Encryption Key                                          | ~                      | SPENDING ALERT SETTINGS<br>Spending Alerts | ^            |

Reporting

Account

#### Implementation: reporting structure

The reporting structure in Barclaycard Corporate online servicing allow you to build an organizational hierarchy to make reporting easier. These pages show you how.

- 1
- Navigate to Company > User Defined Reporting Structure > **Org Point Set-up**
- 2 Choose the entity you want the org point to report to
- Enter the org point information (only 'Reporting Level 3 Number' and 'Reporting Level Name' are required)
- Click on 'Save'

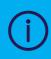

If you want to create a customized user template for your cardholders, you need to select your customer templates as the Default Template. (See the 'User Management: Templates' pages for more details).

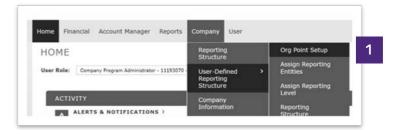

| arch for and select the parent e<br>mpany) that the new org point v<br>Indicates required field | nbity (org point or<br>will be assigned to, |        |                       |   |                     |
|-------------------------------------------------------------------------------------------------|---------------------------------------------|--------|-----------------------|---|---------------------|
| SEARCH CRITERIA                                                                                 |                                             |        | QUICK LINK            | _ |                     |
| Search By:                                                                                      | •) •                                        |        | Recently Viewed: None |   |                     |
|                                                                                                 |                                             | Search |                       | 2 | Select a Quick Link |

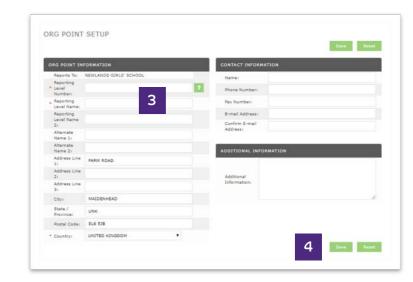

Reporting

#### Implementation: reporting structure

Confirmation of the org point set-up will be presented.

- Click on 'Return to Reporting Structure' and repeat 5 previous steps to create more org points
- Click on 'Assign Reporting Entities' to assign cardholders 6 to org points or more org points
- To assign entities to the org point, search from the entity 6a you want to create and click on 'Search'
- Locate the accounts you want to assign to the entity, check 6b the relevant box/es and click on 'Assign'

|                 | Assign child entities to the ne                            |
|-----------------|------------------------------------------------------------|
|                 | Assign Reporting Entities                                  |
| ser-defined ora | Assign Reporting Entities<br>Or, you can return to the rep |

Account

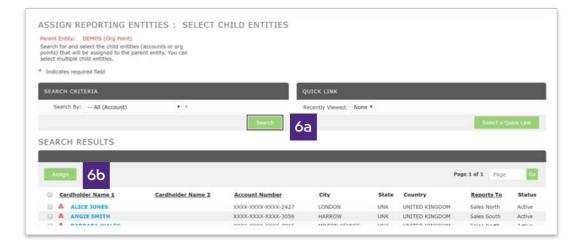

Implementation

Transactions and statements

Reporting

Help

Account

# Implementation:

- reporting structure
- Once you have completed the reporting structure, when 7 presented with the reporting structure screen you can click on the ' 🖧 ' icon to view the hierarchy icon to view the hierarchy directly rather than using the search function

You can then click on '+' to drill down through the hierarchy 8

| Indicates required field |        |                                                                      |  |
|--------------------------|--------|----------------------------------------------------------------------|--|
| SEARCH CRITERIA          |        | QUICK LINK                                                           |  |
| Search By:               | •      | Select GBP DEMO Corp COMPANY_IT &<br>(Your assigned reporting level) |  |
|                          | Search | Recently Viewed: None                                                |  |

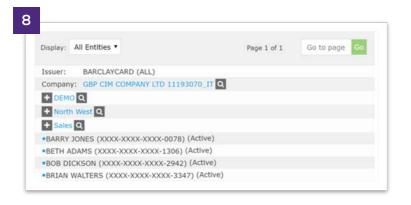

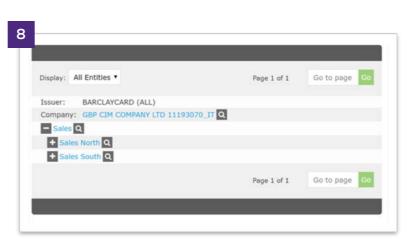

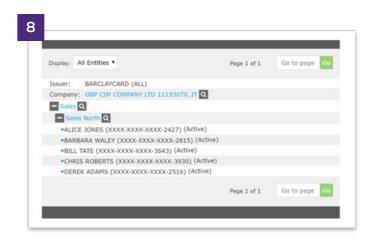

Account

management

#### Implementation: reporting structure

If you have a complex hierarchy, you have the ability to download the hierarchy, make amendments and then update it back into the application.

- 1 Navigate to Issuer > User Defined Reporting Structure > Reporting Structure Download/Update
- 2 Choose where in the hierarchy the download or update needs to take place
- 3 Choose to download the file. Once the download is complete it will be available in **'Data Files'** on the homepage
- 4 Once the file has been edited, navigate to this page and select **'Update'.** You can then browse your files to upload the new hierarchy

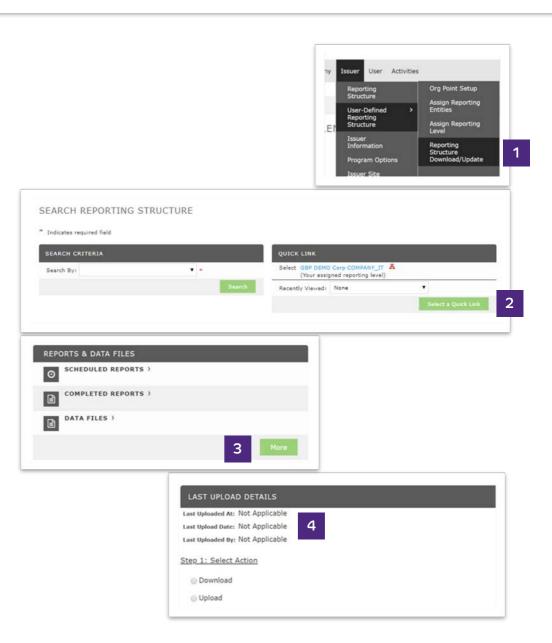

Reporting

Account management Help

### Implementation: custom reporting cycles

Custom reporting cycles allow you to replicate your billing cycles to aid navigation when running reports or searching for transactions.

- 1 Navigate to Company > Company Configuration > Custom Reporting Cycles Maintenance
- 2 Enter the **'from'** and **'to'** dates and a description for the billing cycle you want to create
- 3 Click on **'Add'**
- 4 Select the 'Default Cycle' to either 'Current Cycle' or 'Last Full Cycle'

The date ranges for billing cycles can be accessed via the **'Resources Centre'** on the homepage.

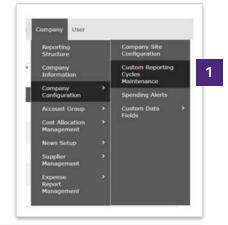

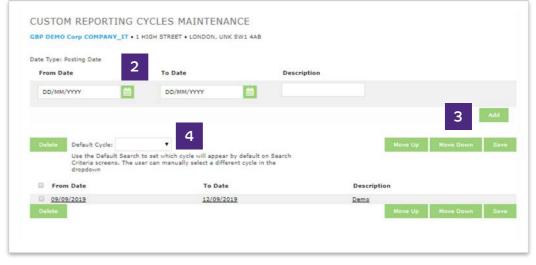

Reporting

User management Spending alerts

Account management

#### Helo

# Transactions and statement:

#### transaction summary

The 'Account Summary' screen allows you to search for and view transactions for the accounts in your card programme.

- Navigate to Financial > Account Summary
   Use the 'Reporting Structure' to search for transactions.
   You can locate them using the following options:
- **2a** Use the search criteria to search for specific accounts
- **26** Click on the **'Company Quick Link'** to view all cardholders assigned to you
- **2c** Use the **'Recently Viewed'** drop-down and click on **'Select a Quick Link'** to navigate quickly to previously visited entities
- Once you have located the entity that you want to view transactions for, click on the relevant entity

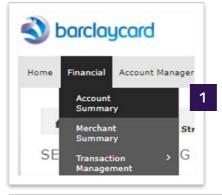

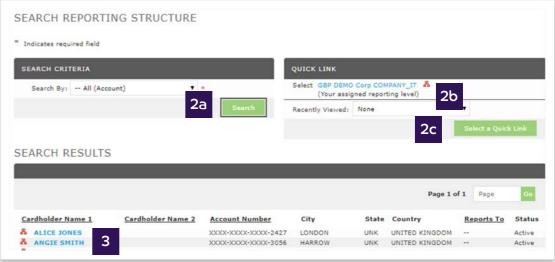

Reporting

Help

Account

## Transactions and statement:

#### transaction summary

- Choose the date range for the search, either by date range 4 or billing cycle
- 5
- If you're searching for a specific transaction, click the 'Advanced Search' button to choose additional filtering criteria

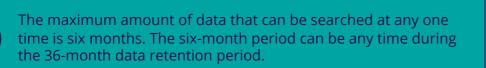

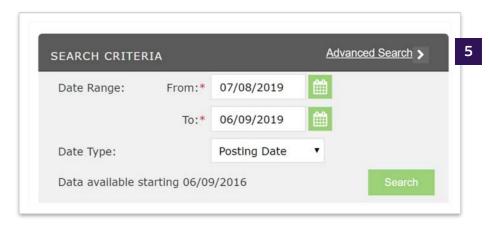

| Transaction Amount: 4      | to                     | Account Name (contains):    |                              |
|----------------------------|------------------------|-----------------------------|------------------------------|
| Tax Amount:                | to                     | Account Number (exact):     |                              |
| Transaction Category:      | -Transaction Category- | Account Number:             |                              |
| Transaction Reference Numb | er:                    | Account Type:               | All                          |
| Acquirer Reference Number: |                        |                             | All                          |
| Merchant Name:             |                        |                             | Account Closed<br>Active     |
| Diverted Transactions:     | All                    | Account Status:             | Inactive<br>Issuer Initiated |
| Addendum Type:             | All                    |                             | Lost/Stolen<br>Purged        |
| Transaction Type:          | All                    | Exclude Accounts without Ac |                              |
|                            |                        | Merchant Category:          | -Merchant Category-          |

Reporting

Help

Account

## Transactions and statement:

transaction summary

- Transactions meeting the search criteria will display. Here you **6**a can view standard transactional information such as post date, transaction date, merchant description and amount
- For purchasing card programmes: 6b The eligibility of the transactions for evidence of VAT paid will be made and display in the 'VAT Eligibility' column
- Any VAT amounts will display in the VAT amount field and the 6c line item data can be viewed by clicking on the icon in the 'Additional Information' column

| EARCH CR     | RITERIA          |           |                                        | dvanced Search >         |                                                                                                    |                                     |             |     |                              |                         |                                            |                        |
|--------------|------------------|-----------|----------------------------------------|--------------------------|----------------------------------------------------------------------------------------------------|-------------------------------------|-------------|-----|------------------------------|-------------------------|--------------------------------------------|------------------------|
| Date Range   | e: From:         | .* 15/05/ | 2019 📋                                 |                          |                                                                                                    |                                     |             |     |                              |                         |                                            |                        |
|              | To:              | * 06/09/  | 2019                                   |                          |                                                                                                    |                                     |             |     |                              |                         |                                            |                        |
| late Type:   |                  | Posting   | Date •                                 |                          |                                                                                                    |                                     |             |     |                              |                         |                                            |                        |
| lata availa  | able starting 06 | /09/2016  |                                        | Search (                 |                                                                                                    |                                     |             |     |                              |                         |                                            |                        |
|              | DECUNTO          |           |                                        | -                        |                                                                                                    |                                     |             |     |                              |                         |                                            |                        |
|              |                  |           |                                        |                          |                                                                                                    |                                     |             |     |                              |                         |                                            |                        |
| ARCH         | RESULIS          | ,         | _                                      |                          |                                                                                                    |                                     | _           | _   |                              |                         |                                            | _                      |
| ARCH         | RESULIS          | ,         |                                        |                          |                                                                                                    |                                     |             |     |                              |                         |                                            | Search Robalt - 1, 199 |
| ARCH         | a o              | ,         | -                                      |                          |                                                                                                    |                                     |             |     |                              | 6                       |                                            |                        |
|              |                  |           | Posting<br>Date                        | Iransaction<br>Date.*    | Description                                                                                          | Iransaction<br>Amount               | VAT<br>Rate | YAT | Alternate Tax Amount<br>Rate | Alternate Tax<br>Amount |                                            |                        |
| <b>.</b><br> | 2 2              |           |                                        | Iransaction<br>Date*     | DIRECT DEBIT PAYMENT THANK                                                                           | Iransaction<br>Amount<br>(4,974.60) | VAT<br>Rate | YAT | Alternate Tax Amount<br>Rate | Alternate Tax           | Page 1 of 1<br>Additional                  | Paga C                 |
|              | Reviewed         | Approved  | 15/05/2019                             |                          | DIRECT DEBIT PAYMENT THANK<br>YOU<br>DIRECT DEBIT PAYMENT THANK                                      | Amount                              | VAT<br>Rate | YAT | Alternate Tax Amount<br>Rate | Alternate Tax           | C Page 1 of 1<br>Additional<br>Information | Paga C                 |
| <br>         | Reviewed         | Approved  | 15/05/2019<br>17/06/2019               | 15/05/2019               | DIRECT DEBIT PAYMENT THANK<br>YOU<br>DIRECT DEBIT PAYMENT THANK<br>YOU<br>DIRECT DEBIT PAYMENT THANK | Amount<br>(4,974.60)                | VAT<br>Rate | YAT | Alternate Tax Amount<br>Rate | Alternate Tax           | C Page 1 of 1<br>Additional<br>Information | Page C                 |
|              | Reviewed         | Approved  | 15/05/2019<br>17/06/2019<br>15/07/2019 | 15/05/2019<br>17/06/2019 | DIRECT DEBIT PAYMENT THANK<br>YOU<br>DIRECT DEBIT PAYMENT THANK<br>YOU                               | Amount<br>(4,974.60)<br>(8,410.22)  | VAT<br>Rate | VAT | Alternate Tax Amount<br>Rate | Alternate Tax           | C Page 1 of 1<br>Additional<br>Information | Paga C                 |

Reporting

# Transactions and

## statement:

#### view statements

Customer and cardholder level billing statements will be available as PDFs in Barclaycard Corporate online servicing for Administrators and cardholders to view and download.

- Navigate to Financial > Account Statements
- 2 Use the **'Reporting Structure'** screen, search for the account you want to view the statement for. Recently viewed accounts will show in the **'Quick Link'** section
- **3** Once you have located the account, click on the account name
- 4 Click on the relevant month to download the statement

13 months' worth of statements are stored in the application. cardholders can access their statement directly from their Barclaycard Corporate online servicing homepage.

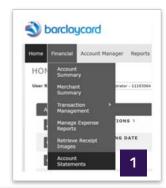

| SEARCH CRITERIA         |                   |                | QUICK LINK           |       |         |                                |           |
|-------------------------|-------------------|----------------|----------------------|-------|---------|--------------------------------|-----------|
| Search By: All (Account | t) • •            |                | Recently Viewed: Nor | ie .  | -       |                                |           |
|                         |                   | Search         |                      |       | 2       | 2 Select a Q                   | ulok Link |
|                         |                   |                |                      |       |         |                                |           |
|                         |                   |                |                      |       |         |                                |           |
| EARCH RESULTS           |                   |                |                      |       |         |                                |           |
| EARCH RESULTS           |                   |                |                      | -     |         | _                              |           |
| EARCH RESULTS           |                   |                | _                    | -     |         |                                |           |
| EARCH RESULTS           | 3                 | 3              |                      |       |         | Page 1 of 1 Page               | e         |
| EARCH RESULTS           | Cardholder Name 2 | Account Number | City                 | State | Country | Page 1 of 1 Page<br>Reports To | Statu     |
|                         |                   | Account Number | City                 | State |         |                                | Statu     |
| Cardholder Name 1       |                   |                |                      |       | Country | Reports To                     |           |

| _ |                          |           |              |                |
|---|--------------------------|-----------|--------------|----------------|
|   | _                        |           |              |                |
|   | Description              | File Size | View Status  | Delivered Date |
| k | 2019 September Statement | 951.9 KB  | Viewed       | 11/09/2019     |
|   | 2019 August Statement    | 949.2 KB  | Never Viewed | 11/08/2019     |

Reporting

Account management

## Reporting: running reports

The application provides a wide variety of standard, pre-defined reports to help you understand programme performance, supplier spend and cardholder spend.

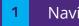

2

3a

Navigate to Reports > Run

- Use the **'Reporting Entity'** tab to search for the entity you want to run the report for via org point, account group or account
- Use the **'Report Name'** section to select the report you want to run
- **3b** Select the 😭 icon to add the report to your favourites

|                                     | 2 O 1. Reporting Entity: GBP DEMO Corp COMPANY_IT |
|-------------------------------------|---------------------------------------------------|
| Run                                 |                                                   |
| Create                              | ORG POINT ACCOUNT GROUP ACCOUNT                   |
| Edit                                | Org Point Name Org Point Name 2                   |
| User Audit                          | Org Point Country Reports To                      |
| Exports                             | Select                                            |
| Schedule<br>Summary                 | Org Point Number                                  |
| Summary                             |                                                   |
| Analytics                           | Search                                            |
|                                     |                                                   |
|                                     |                                                   |
|                                     |                                                   |
|                                     |                                                   |
| 2. Report Name: Select report below |                                                   |
| 2. Report Name: Select report below |                                                   |
| 2. Report Name: Select report below |                                                   |
| ch                                  | FAVORITES                                         |
|                                     | FAVORITES                                         |
| ch                                  | FAVORITES     Cardholder Self-Registration Report |
| th                                  | Cardholder Self-Registration Report               |

Reporting

Account

management

## Reporting: running reports

- 4 Use the **'Criteria'** tab to set the date type, report type, number format and date format for the transactions you want to export. Use the **'Report Notes'** box to add any further information to the notes of the report
- 5 Use the **'Frequency'** tab to choose how often to run the report (once, daily, weekly, monthly, quarterly or reporting cycle) and the date range for the data to include in the report
- Use the **'Delivery Options and Notifications'** tab to set where the report will be made available
  - Submit the request

| 3. Criteria: Select criteria below |              |  |
|------------------------------------|--------------|--|
| Date Type                          | Report Notes |  |
| Posting                            | •            |  |
| Report Type                        |              |  |
| Adobe PDF                          | *            |  |
| Number Format                      |              |  |
| XX,XXX.XX                          | Ť            |  |
| Date Format                        |              |  |
| DD/MM/YYYY                         |              |  |

| 0.000     | From (DD/MM/YYYY)         | To (DD/MM/YYYY) |
|-----------|---------------------------|-----------------|
| Once      | 11/08/2019                | 09/09/2019      |
| Daily     |                           |                 |
|           | Schedule Offset (in days) |                 |
| Weekly    | 0 *                       |                 |
| Monthly   |                           |                 |
| Quarterly |                           |                 |
| Quarterly |                           |                 |

| Delivery Options<br>System Inbox * |   |
|------------------------------------|---|
| Suppress Email Notifications       |   |
| Send email notification to:        | • |
| REBECCA.IMRIE@BARCLAYSCORP.COM     | 8 |
|                                    |   |
|                                    |   |

1

3

The

Transactions and statements

Reporting

4

Help

C Action

DA

Account

management

8.31 KB

# **Reporting:** scheduled and completed reports

- Once the report has been submitted navigate to Reports > Dashboard to view the completed and scheduled report
- The **'Scheduled'** tab displays the reports that are scheduled to be processed
- **2b** The **'Completed'** tab displays processed reports which will stay on the system for 30 days
  - The 🚺 icon can be used to duplicate the report
    - icon can be used to edit the report
  - The 🕓 icon can be used to auto renew the report
- The 🕕 icon can be used to display more information on the report
- 5 To delete reports select the relevant report and click 'Delete'

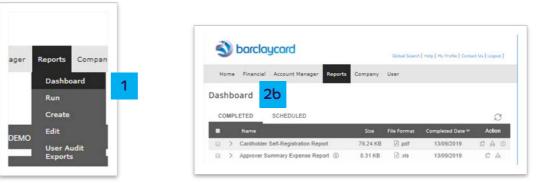

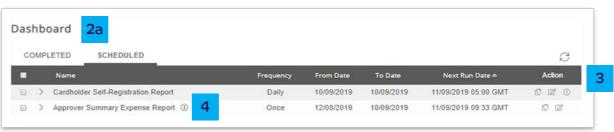

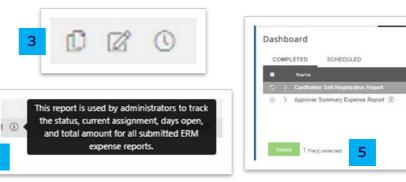

Reporting

Account management

Help

#### User management: templates

The user template controls the tasks users are able to perform within the application. We have created a number of standard templates and you can create customised versions if needed.

- 1 Navigate to User > User Templates
- 2 Search for the user templates using the parameters. You can search by template name if you know the specific template needed or by user type
- 3 Click on 'Search'
- 4 To create your own template, select a user template to base the customer template on and click on **'+'**
- 5 A confirmation message appears. Click **'OK'** to continue

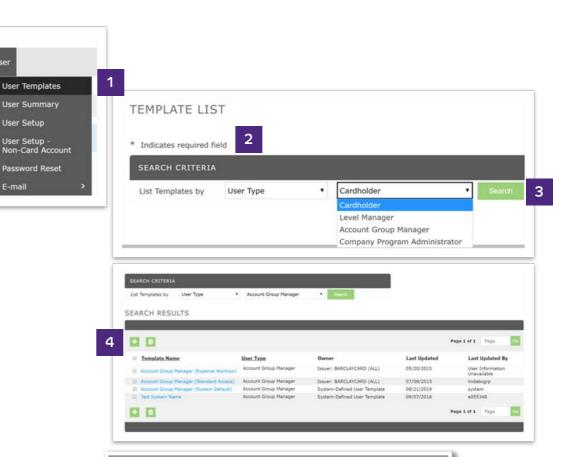

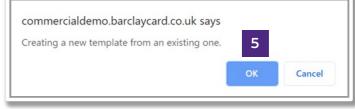

# User management:

templates

- In the template name field enter the name for your template 6a
- Check the boxes (view, modify and delete) that you want to 6b enable
- Click on 'Save' 7

The templates name needs to be unique among all templates so you may need to include your company name or another identifier in the name (this field has a maximum of 70 characters).

| 1              |
|----------------|
|                |
| 94             |
|                |
|                |
| D (ALL)        |
| orp COMPANY_IT |
| p Manager      |
|                |

Account

|         |            |                            | Authority                                                      | View                                                                                                    | Modify                                                                                                    | Delete                                                                                                    |
|---------|------------|----------------------------|----------------------------------------------------------------|----------------------------------------------------------------------------------------------------|----------------------------------------------------------------------------------------------------|----------------------------------------------------------------------------------------------------|
| View    | Modify     | Delete                     | Account Information                                            |                                                                                                    |                                                                                                    |                                                                                                    |
|         | 1          |                            | Account Name                                                   |                                                                                                    | 2                                                                                                    |                                                                                                    |
|         | 0          |                            | Account Address                                                |                                                                                                    |                                                                                                    |                                                                                                    |
|         |            |                            | Account Authorization Limits                                   | 8                                                                                                    |                                                                                                    |                                                                                                    |
|         |            |                            |                                                                | 8                                                                                                    |                                                                                                    | 6b                                                                                                    |
|         |            |                            |                                                                |                                                                                                    |                                                                                                    |                                                                                                    |
| RITIES  |            | ~                          |                                                                |                                                                                                    |                                                                                                    |                                                                                                    |
|         |            | Dente.                     |                                                                |                                                                                                    |                                                                                                    |                                                                                                    |
| View    | Modify     | Delete                     |                                                                |                                                                                                    | ĸ                                                                                                    |                                                                                                    |
|         |            | Denere                     | Authorization Activity                                         |                                                                                                    |                                                                                                    |                                                                                                    |
|         | 8          |                            |                                                                |                                                                                                    |                                                                                                    |                                                                                                    |
| 1       |            |                            |                                                                |                                                                                                    |                                                                                                    |                                                                                                    |
| 6 (A)   |            |                            | REPORTING AND E-MAIL                                           | AUTHOR                                                                                                    | TIES                                                                                                    | ^                                                                                                    |
|         |            |                            |                                                                |                                                                                                    | 2010-000                                                                                                    | and a second                                                                                                    |
|         |            |                            | Authority                                                      | View                                                                                                    | Modify                                                                                                    | Delete                                                                                                    |
|         |            |                            | Report Templates                                               |                                                                                                    |                                                                                                    |                                                                                                    |
|         | -          | and the second second      | Create and Schedule E-mail                                     |                                                                                                    | 1                                                                                                    |                                                                                                    |
| HORITII | E <b>S</b> | ^                          | E-mail History for All Users                                   | 1                                                                                                    |                                                                                                    |                                                                                                    |
|         |            |                            | Opt Out of E-mail                                              | 8                                                                                                    | 8                                                                                                    |                                                                                                    |
|         |            |                            |                                                                |                                                                                                    |                                                                                                    |                                                                                                    |
| View    | Modify     | Delete                     |                                                                |                                                                                                    |                                                                                                    |                                                                                                    |
| View    | 8          | Delete                     |                                                                |                                                                                                    |                                                                                                    |                                                                                                    |
|         |            | Delete                     |                                                                |                                                                                                    | _                                                                                                    |                                                                                                    |
|         | 8          | Delete                     | MOBILE SERVICES                                                |                                                                                                    |                                                                                                    | ^                                                                                                    |
|         | 8 8        | Delete                     | MOBILE SERVICES                                                | View                                                                                                    | Modify                                                                                                    | A                                                                                                    |
|         | View<br>2  | RITIES  View Modify      Ø | RITIES  View Modify Delete Ø Ø Ø Ø Ø Ø Ø Ø Ø Ø Ø Ø Ø Ø Ø Ø Ø Ø | View Modify Delete<br>Maccount Information<br>Account Name<br>Account Name<br>Account Authorization Limits<br>Account Authorization Limits<br>Account Authorization Limits<br>Account Authorization Limits<br>Account Authorization<br>Account Authorization<br>Activity<br>Report Templates<br>Create and Schedule E-mail | View Modify Delete       Account Information       Account Name         Account Name       Account Name       Account Name         Account Address       Account Address       Account Address         Account Address       Account MCC Group Limits       Ø         View Modify Delete       Replacement Card Request       Request PIN Mailer         Close Account Request       Authorization Activity       Ø         Image: Close Account Request       Authorization Activity       Ø         Image: Close Account Request       Authorization Activity       Ø         Image: Close Account Request       Authorization Activity       Ø         Image: Close Account Request       Authorization Activity       Ø         Image: Close Account Request       Authorization Activity       Ø         Image: Close Account Request       Authorization Activity       Ø         Image: Close Account Request       Authorization Activity       Ø         Image: Close Account Request       Authorization Activity       Ø         Image: Close Account Request       Authorization Activity       Ø         Image: Close Account Request       Authorization Activity       Ø         Image: Close Account Request       Authorization Activity       Ø         Image: Close Account Request       < | View Modify Delete       Account Information         Ø       Account Name         Account Name       Account Adress         Account Address       Account Address         Account MCC Group Limits       Account MCC Group Limits         Account MCC Group Limits       Account MCC Group Limits         View Modify Delete       Close Account Request         Ø       Close Account Activity         Ø       Active Time Analy         Ø       Close Account Activity         Ø       Close Account Activity         Ø       Close Account Activity         Ø       Close Account Count C |

Account

## User management:

creating users

Cardholders can self-register but if you require additional Administrator access or need Managers/Approvers to access the systems, they will need a user ID to be created.

Navigate to User > User Set-up 1

Choose where in the hierarchy you want to create the user, for example:

- Company Level = Company Admin Users 2a
- Org Point = Level Managers 26
- 2c Account Group = Account Group Managers

From the section, choose the entity where the user should be created.

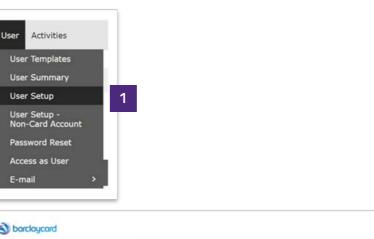

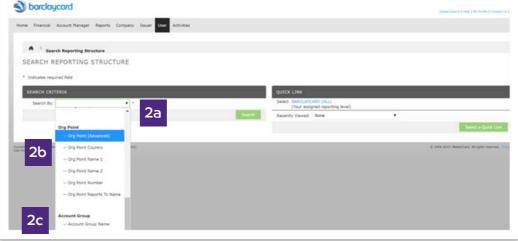

Reporting

Account

## User management:

creating users

3

Enter the user's name, specify an ID, choose a template, enter the email address, confirm it and click on 'Save'

Click on the 'Reports List' tab and check the reports that the 4 user needs to have access to

| ome Financial Accour         | nt Manager Reports ( | Company Issu | er User | Activities         |                              |
|------------------------------|----------------------|--------------|---------|--------------------|------------------------------|
| A Search Rep                 | porting Structure    | ser Setup    |         |                    |                              |
| USER SETUP                   |                      |              |         |                    |                              |
| * Indicates required fiel    | ld                   |              |         |                    | 2                            |
| General Report               | s List 4             |              |         |                    | 3                            |
|                              |                      |              |         |                    | Modify Report Administration |
|                              |                      |              |         |                    |                              |
| USER INFORMATIO              | N                    |              |         | REGIONAL SETTING   | 35                           |
| * Display Name:              |                      |              |         |                    |                              |
| * First Name:                |                      |              |         | Date and Time Se   |                              |
|                              |                      |              |         | * Date Style:      | DD/MM/YYYY *                 |
| * Last Name:                 |                      |              |         | * Time Zone:       | Greenwich Mean Time (GMT)    |
| * User ID:                   |                      |              |         | Number Settings    |                              |
| User Type:                   | Company Program Adr  | ninistrator  |         | * Decimal Digits:  | 2 •                          |
| * Template:                  | BC_CPA_All Access (v | vith SDRAM)  |         | Display Format:    | XX,XXX.XX •                  |
| Entity Name:                 | NEWLANDS GIRLS' SC   | HOOL         |         |                    |                              |
| * E-mail Address:            |                      |              |         | ADDITIONAL INFOR   | RMATION                      |
| * Confirm E-mail<br>Address: |                      |              |         | Additional Informa | ition:                       |
| Phone Number:                |                      |              |         |                    |                              |
| Opt Out of E-mail:           | No 🔻                 |              |         |                    |                              |
| User Status:                 | ACTIVE               |              |         |                    |                              |

Reporting

management

Account

#### User management: modify and unlock users

From time to time, you may need to modify an existing user profile, or unlock their user account.

- Navigate to User > User Summary
- Use the search criteria to specify your search 2
- Click on 'Search' 3
- Here you can delete user(s) 4
- If the user is locked, click on the user ID to access the user 5 information screen

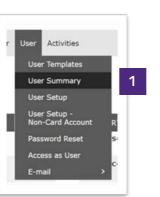

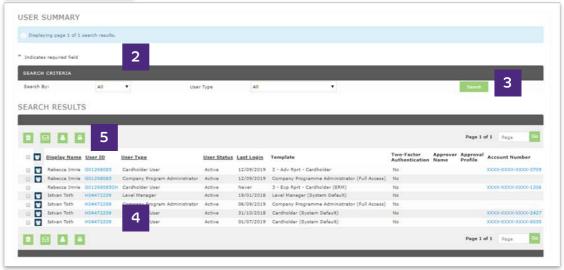

Reporting

Help

Account

management

# User management:

modify and unlock users

#### 'Status Code' 6

**Inactive –** This means the user has not logged in to the system for 90 days. Change the status code to 'Active'

#### Click on 'Save' 7

|   | lf a |
|---|------|
| U | the  |

user does not log in within 90 days, user profile will be set to inactive.

| DRMATION        |                             |                                                                                                    |                                                                                                    |                                                                                                    |                                                                                                    |                                                                                                    |
|-----------------|-----------------------------|----------------------------------------------------------------------------------------------------|----------------------------------------------------------------------------------------------------|----------------------------------------------------------------------------------------------------|----------------------------------------------------------------------------------------------------|----------------------------------------------------------------------------------------------------|
| y Name:         | Rebecca Imrie               |                                                                                                    | * E-mail Address:                                                                                                    | REBECC                                                                                                    | A.IMRIE@BARCLAYSO                                                                                                    | :0                                                                                                    |
| amei            | Rebecca                     |                                                                                                    | Confirm E-mail<br>Address:                                                                                                 | REBECC                                                                                                    | A.IMRIE@BARCLAYSO                                                                                                    | :0                                                                                                    |
| ame:            | Imrie                       |                                                                                                    |                                                                                                    |                                                                                                    |                                                                                                    |                                                                                                    |
| D:              | G01268085                   |                                                                                                    | <ul> <li>Password for E-<br/>mailed Reports;</li> </ul>                                                                    | your syste                                                                                                    | em password.)                                                                                                    | es not impac                                                                                                    |
| assword Change: | 06/09/2019 11:32:53 GMT     |                                                                                                    |                                                                                                    | Show                                                                                                    | Report Password                                                                                                    |                                                                                                    |
|                 | Change Password             |                                                                                                    | Phone Number:                                                                                                    |                                                                                                    |                                                                                                    |                                                                                                    |
| ty Question:    | Where was your mother born? | •                                                                                                    | Opt Out of E-mail:                                                                                                    | No 🔻                                                                                                    |                                                                                                    |                                                                                                    |
| .,              |                             |                                                                                                    | User Status:                                                                                                    | ACTIVE                                                                                                    | 6                                                                                                    |                                                                                                    |
|                 | r Name:<br>ame:<br>ame:     | Name: Rebecca Imrie ame: Rebecca ame: Imrie ame: Imrie b: G01268085 ssword Change: 06/09/2019 11:32:53 GMT Change Password | Name: Rebecca Imrie ame: Rebecca ame: Imrie ame: Imrie b: G01268085 ssword Change: 06/09/2019 11:32:53 GMT Change Password | Rebecca Imrie     E-mail Address:       ame:     Rebecca     Confirm E-mail Address:       ame:     Imrie     Address:       ame:     G01268085     Password for E-mailed Reports:       ssword Change:     06/09/2019 11:32:53 GMT     Phone Number:       Change Password     Opt Out of E-maile: | Name:     Rebecca Imrie     E-mail Address:     REBECC       ame:     Rebecca     - Confirm E-mail<br>Address:     REBECC       ame:     Imrie     - Confirm E-mail<br>Address:     REBECC       b:     G01268085     - Mailed Reports:     (Changin<br>your syst<br>Saword Change:     - Mailed Reports:       change Password     - Mailed Reports:     - Mailed Reports:     - Mailed Reports:       your syst     - Mailed Reports:     - Mailed Reports:     - Mailed Reports:       your syst     - Mailed Reports:     - Mailed Reports:     - Mailed Reports:       your syst     - Mailed Reports:     - Mailed Reports:     - Mailed Reports:       your syst     - Mailed Reports:     - Mailed Reports:     - Mailed Reports:       your syst     - Mailed Reports:     - Mailed Reports:     - Mailed Reports:       your syst     - Mailed Reports:     - Mailed Reports:     - Mailed Reports:       your syst     - Mailed Reports:     - Mailed Reports:     - Mailed Reports:       your syst     - Mailed Reports:     - Mailed Reports:     - Mailed Reports:       your syst     - Mailed Reports:     - Mailed Reports:     - Mailed Reports:       your syst     - Mailed Reports:     - Mailed Reports:     - Mailed Reports: | Name:       Rebecca Imrie       E-mail Address:       REBECCA.IMRIE@BARCLAYSC         ame:       Rebecca       Confirm E-mail<br>Address:       REBECCA.IMRIE@BARCLAYSC         ame:       Imrie       REBECCA.IMRIE@BARCLAYSC         b:       G01268085       Password for E-<br>mailed Reports:       (Changing report password dot<br>your system password.)         ssword       O6/09/2019 11:32:53 GMT       Phone Number:       Opt Out of E-mail:         vg Question:       Where was your mother born?       Opt Out of E-mail:       No |

Reporting

Account

management

Help

## Spending alerts

Spending alerts are a really good way to control your card programme. You can configure parameters and when spend exceeds these, it generates an 'Exception Report'.

- Navigate to Company > Company Configuration > Spending Alerts
- Spending alerts can be configured at any point in the hierarchy. Click on 'Add' to choose which entity they should be configured for

If there are any accounts or entities in your chosen reporting level that you do not want the spending alerts to apply to, click on 'Add' to exclude them

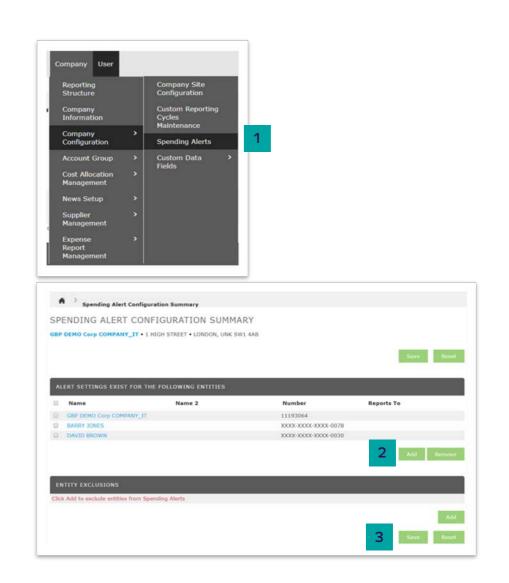

Reporting

Account

management

## Spending alerts

Choose the parameters you want to set in your spending alerts:

- 4a Spending Velocity
- 4b Merchant Alerts
- 4c Transaction Category Alerts
- 4d MCC Alerts
- 4e Point of Service Alerts

You can also set thresholds for the Merchant and spend type alerts.

5 Click on **'Save'** 

Once you have configured your alerts you need to schedule the following two reports:

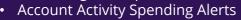

• Spending Alerts

| AVID BROWN • XXXX-XXXX-XXXX-0030                                                                                                    | (Active) • 1 HIG    | 5H ST • LONDON, UNK SW1 4AB                                      |                     |           |
|----------------------------------------------------------------------------------------------------|---------------------|------------------------------------------------------------------|---------------------|-----------|
|                                                                                                    |                     |                                                                  |                     |           |
|                                                                                                    |                     |                                                                  | 50                  | ive Reset |
|                                                                                                    |                     |                                                                  |                     |           |
| threshold values will be evaluated using                                                                                                    | greater than/eq     | ual to:                                                          |                     |           |
| 12                                                                                                    |                     |                                                                  |                     |           |
| SPENDING VELOCITY                                                                                                    |                     |                                                                  |                     |           |
| Single Transaction Amount:                                                                                                    | 500.00              | Total Monthly Transaction Amount:                                |                     |           |
| Total Daily Transaction Amount:                                                                                                    |                     | Total Monthly Transaction Count:                                 |                     |           |
| Total Daily Transaction Count:                                                                                                    |                     | When X% of the total Y amount is reached:                        | **                  | MONTHLY V |
| Total Weekly Transaction Amount:                                                                                                    |                     | When X% of the total credit limit is reached:                    | % MONTHLY ¥         |           |
|                                                                                                    |                     |                                                                  |                     |           |
| MERCHANT ALERTS 46                                                                                                    |                     |                                                                  |                     |           |
| MERCHANT ALERTS                                                                                                    |                     |                                                                  |                     |           |
|                                                                                                    |                     |                                                                  |                     |           |
|                                                                                                    |                     |                                                                  |                     |           |
| Merchant Name Merchant Ca                                                                                                    | tegory Code M       | Merchant Address City State / Province F                         | Postal Code Country | Threshold |
| Merchant Name Merchant Ca                                                                                                    | tegory Code M       |                                                                  |                     | _         |
| Merchant Name Merchant Ca                                                                                                    | tegory Code 🕅       | Merchant Address City State / Province F<br>Add Merchant By Name | Add Merchant By Lo  | _         |
| Merchant Name Merchant Ca                                                                                                    | tegory Code ♪       |                                                                  |                     | _         |
| Merchant Name Merchant Ca                                                                                                    | tegory Code ♪       |                                                                  |                     | _         |
|                                                                                                    | tegory Code ♪<br>4C |                                                                  |                     | _         |
|                                                                                                    |                     |                                                                  |                     | _         |
| TRANSACTION CATEGORY ALERTS                                                                                                    |                     | Add Merchant By Name                                             |                     | _         |
| TRANSACTION CATEGORY ALERTS                                                                                                    |                     | Add Merchant By Name                                             |                     | _         |
| TRANSACTION CATEGORY ALERTS                                                                                                    |                     | Add Merchant By Name                                             |                     | _         |
| TRANSACTION CATEGORY ALERTS                                                                                                    | 4c                  | Add Merchant By Name                                             |                     | _         |
| TRANSACTION CATEGORY ALERTS Transaction Category CASH ADVANCES - C, Z                                                                                                  | 4c                  | Add Merchant By Name                                             |                     | _         |
| TRANSACTION CATEGORY ALERTS Transaction Category CASH ADVANCES - C, Z                                                                                                  | 4c                  | Add Merchant By Name                                             |                     | _         |
| TRANSACTION CATEGORY ALERTS Transaction Category CASH ADVANCES - C, Z                                                                                                  | 4c                  | Add Merchant By Name                                             |                     | _         |
| TRANSACTION CATEGORY ALERTS                                                                                                    | 4c                  | Add Merchant By Name                                             |                     | _         |
| TRANSACTION CATEGORY ALERTS Transaction Category CASH ADVANCES - C, Z MERCHANT CATEGORY CODE ALERTS                                                                    | 4c                  | Add Merchant By Name                                             |                     | _         |
| TRANSACTION CATEGORY ALERTS Transaction Category CASH ADVANCES - C, Z MERCHANT CATEGORY CODE ALERTS POINT OF SERVICE ALERTS                                            | 4c                  | Add Merchant By Name                                             |                     | _         |
| TRANSACTION CATEGORY ALERTS Transaction Category CASH ADVANCES - C, Z MERCHANT CATEGORY CODE ALERTS                                                                    | 4c                  | Add Merchant By Name                                             |                     | _         |
| TRANSACTION CATEGORY ALERTS Transaction Category CASH ADVANCES - C, Z MERCHANT CATEGORY CODE ALERTS POINT OF SERVICE ALERTS Cardholder Present                         | 4c                  | Add Merchant By Name                                             |                     | _         |
| TRANSACTION CATEGORY ALERTS Transaction Category CASH ADVANCES - C, Z MERCHANT CATEGORY CODE ALERTS POINT OF SERVICE ALERTS Cardholder Present Mail or Telephone Order | 4c                  | Add Merchant By Name                                             |                     | _         |

Account

## Account management

Barclaycard Corporate online servicing Real-time Account Manager provides you with a real-time view of cardholder information, such as declined transactions, cardholder balance/availability and the ability to maintain accounts such as close cards, change limits and addresses etc.

To access Account Manager navigate to Account Manager tab 1

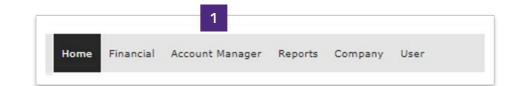

Reporting

Spending alerts management

Account

#### Account management: view authorisations and declines

Account Manager will allow you to view real-time authorisation and decline information for your cardholders, allowing you to quickly troubleshoot any issues and take the required action.

- Navigate to Reports > Authorisation Activity
- Enter the details for the cardholder you want to search for and 2a enter the date range
- Click on the 'Advanced Search' button for additional options 2b to locate the account if you do not know the full card number
- Click on 'Search' 3

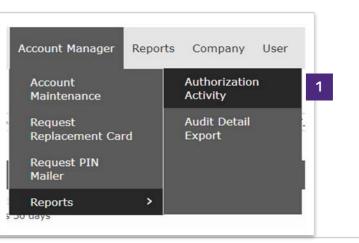

| Data available starting 25/08/2019 |                     |                   |    |
|------------------------------------|---------------------|-------------------|----|
| Account Number                     | XXXX-XXXX-8746-4734 | * Advanced Search | 26 |
| From Date                          | 16/09/2019          |                   |    |
|                                    | DD/MM/YYYY          | 2a                |    |
| To Date                            | 24/09/2019          |                   |    |
|                                    | DD/MM/YYYY          |                   |    |

Implementation

Transactions and statements

Reporting

User management Spending alerts

Account management

Help

# Account management:

view authorisations and declines

- View the decline. The reason displays in the 'Response 4a Reason' column
- 46 Further information can be obtained by clicking on 'Details'

The last 14 days with authorisations and declines will show on the application. If you want historic declines run the decline report by navigating to Reports > Schedule Report > Authorisation Decline Report.

|                                                                                                    |                                                      |                                                                                    |                                 |                        | 4a                                                                                                    |                                       |                                                                                      | Page 1 of 1                                 | Page G              |
|----------------------------------------------------------------------------------------------------|------------------------------------------------------|------------------------------------------------------------------------------------|---------------------------------|------------------------|----------------------------------------------------------------------------------------------------|---------------------------------------|--------------------------------------------------------------------------------------|---------------------------------------------|---------------------|
| Account Name                                                                                                    | Authorisation<br>Date/Time                           | Transaction<br>Amount                                                              | Request<br>Type                 | Request<br>Disposition | Response Reason                                                                                                    | Merchant<br>Category<br>Code<br>(MCC) | Merchant Name                                                                        | Currency                                    | Details             |
| A B CARTER                                                                                                    | 24/09/2019<br>06:40:27                               | 209.28                                                                             | Purchase                        | Approved               | APPROVED                                                                                                    | 7011                                  | CHICAGO SOUTH                                                                        | POUND                                       | Détail 🛧            |
| A B CARTER                                                                                                    | 24/09/2019<br>04:04:17                               |                                                                                    | Mail/Telephone<br>Order         | Approved               | APPROVED                                                                                                    | 4121                                  | UBER *TRIP                                                                           | POUND                                       | Detail 木            |
| A B CARTER                                                                                                    | 24/09/2019<br>03:49:50                               | 7.92                                                                               | Mail/Telephone<br>Order         | Approved               | APPROVED                                                                                                    | 4121                                  | UBER * PENDING                                                                       | POUND                                       | Detail 🔥            |
| SEARCH RESU                                                                                                    | LTS                                                  |                                                                                    | -                               | -                      | _                                                                                                    | -                                     | -                                                                                    | Page 1 of 1                                 | Page                |
| SEARCH RESU                                                                                                    | LTS                                                  | -                                                                                  | -                               | -                      | _                                                                                                    |                                       | -                                                                                    | Page 1 of 1                                 | Page                |
|                                                                                                    | LTS<br>Authorisation<br>Date/Time                    |                                                                                    | Request<br>Type                 | Request<br>Disposition | Response Reason                                                                                                    | Merchant<br>Category<br>Code<br>(MCC) | Merchant Name                                                                        | Page 1 of 1<br>Currency                     |                     |
|                                                                                                    | Authorisation                                        | Amount                                                                             |                                 |                        | Response Reason                                                                                                    | Category<br>Code                      | Merchant Name<br>CHICAGO SOUTH<br>LOOP HOT                                           |                                             | Details             |
| Account Name<br>Date/Time                                                                                                    | Authorisation<br>Date/Time<br>24/09/2019             | Amount 209.28                                                                      | Туре                            | Disposition            | APPROVED<br>Authonisation Amount                                                                                                    | Category<br>Code<br>(MCC)             | CHICAGO SOUTH                                                                        | Currency                                    | Details             |
| Account Name<br>Date/Time<br>Currency                                                                                                 | Authorisation<br>Date/Time<br>24/09/2019             | Amount 209.28                                                                      | <b>Type</b><br>Purchase         | Disposition            | APPROVED<br>Authorisation Amount<br>Merchant DBA Name                                                                                             | Category<br>Code<br>(MCC)             | CHICAGO SOUTH<br>LOOP HOT<br>209.28                                                  | Currency                                    | Details<br>Detail 🗸 |
| Account Name<br>Date/Time<br>Currency<br>Merchant City                                                                                | Authorisation<br>Date/Time<br>24/09/2019             | Amount<br>209.28<br>24/09/20                                                       | Type<br>Purchase<br>19 06:40:27 | Disposition            | APPROVED<br>Authorisation Amount<br>Merchant DBA Name<br>Merchant State                                                                           | Category<br>Code<br>(MCC)             | CHICAGO SOUTH<br>LOOP HOT<br>209.28                                                  | Currency<br>POUND<br>STERLING               | Details<br>Detail 🗸 |
| Account Name<br>Date/Time<br>Currency<br>Merchant City<br>Merchant Postal Code                                                        | Authorisation<br>Date/Time<br>24/09/2019             | Amount<br>209.28<br>24/09/20<br>826<br>CHICAGO<br>60616000                         | Type<br>Purchase<br>19 06:40:27 | Disposition            | APPROVED<br>Authorisation Amount<br>Merchant DBA Name<br>Merchant State<br>Merchant Category Code                                                 | Category<br>Code<br>(MCC)             | CHICAGO SOUTH<br>LOOP HOT<br>209.28<br>CHICAGO<br>IL<br>7011                         | Currency<br>POUND<br>STERLING<br>SOUTH LOOP | Details<br>Detail 🗸 |
| Account Name<br>Date/Time<br>Currency<br>Merchant City<br>Merchant Postal Code<br>Decline Reason                                      | Authorisation<br>Date/Time<br>24/09/2019             | Amount<br>209.28<br>24/09/20<br>826<br>CHICAGO<br>60616000<br>CARTER/A             | Type<br>Purchase<br>19 06:40:27 | Disposition            | APPROVED<br>Authorisation Amount<br>Merchant DBA Name<br>Merchant State<br>Merchant Category Code<br>Card Expiry Date                             | Category<br>Code<br>(MCC)             | CHICAGO SOUTH<br>LOOP HOT<br>209,28<br>CHICAGO<br>IL<br>7011<br>02/01/20             | Currency<br>POUND<br>STERLING<br>SOUTH LOOP | Details<br>Detail 🗸 |
| Account Name<br>Date/Time<br>Currency<br>4erchant City<br>4erchant Postal Code<br>Jecline Reason<br>Jimit                             | Authorisation<br>Date/Time<br>24/09/2019<br>06:40:27 | Amount<br>209.28<br>24/09/20<br>826<br>CHICAGO<br>60616000<br>CARTER/A<br>5,000.00 | Type<br>Purchase<br>19 06:40:27 | Disposition            | APPROVED<br>Authorisation Amount<br>Merchant DBA Name<br>Merchant State<br>Merchant Category Code<br>Card Expiry Date<br>Balance at Authorisation | Category<br>Code<br>(MCC)<br>7011     | CHICAGO SOUTH<br>LOOP HOT<br>209.28<br>CHICAGO<br>IL<br>7011<br>02/01/20<br>5,001.48 | Currency<br>POUND<br>STERLING<br>SOUTH LOOP | Details<br>Detail 🗸 |
| Account Name Date/Time Currency Merchant City Merchant Postal Code Decline Reason Limit Available Money Before Exceeded Velocity Cour | Authorisation<br>Date/Time<br>24/09/2019<br>06:40:27 | Amount<br>209.28<br>24/09/20<br>826<br>CHICAGO<br>60616000<br>CARTER/A             | Type<br>Purchase<br>19 06:40:27 | Disposition            | APPROVED<br>Authorisation Amount<br>Merchant DBA Name<br>Merchant State<br>Merchant Category Code<br>Card Expiry Date                             | Category<br>Code<br>(MCC)<br>7011     | CHICAGO SOUTH<br>LOOP HOT<br>209,28<br>CHICAGO<br>IL<br>7011<br>02/01/20             | Currency<br>POUND<br>STERLING<br>SOUTH LOOP | Details<br>Detail 🗸 |

Reporting

User management Account

management

# Account management:

view authorisations and declines

The following table details the commonly occurring decline reasons and the actions that can be taken to prevent further declines.

| Reason                            | Decline description                                                                                                    | Action to be taken to enable spend                                                                                                    |
|-----------------------------------|----------------------------------------------------------------------------------------------------|----------------------------------------------------------------------------------------------------|
| Not enough available              | The cardholder currently does not have enough available credit to complete the transaction.                                                                                        | Programme Administrator to increase the cardholder's credit limit. This can be done by Barclaycard Corporate online servicing.                                                                                                    |
| MCCG<br>excluded/included         | The merchant category code for the merchant that the cardholder is transacting with is not included in their Merchant Category Code Group (MCCG) assignment.                       | Programme Administrator to amend the cardholder's MCCG to one which contains the MCC for the merchant.                                                                                                    |
| Single purchase limit<br>exceeded | The cardholder is trying to make a purchase for a value that exceeds the single transaction limit assigned to the account.                                                         | Programme Administrator to amend the single transaction limit assigned to the cardholder's account.                                                                                                    |
| Overlimit                         | The cardholder is attempting to make a purchase but they are currently over their credit limit.                                                                                    | Programme Administrator to increase the credit limit assigned to the cardholder's account. This can be done by Barclaycard Corporate online servicing.                                                                              |
| Offline PIN blocked               | The cardholder has entered the PIN incorrectly three times or<br>more and therefore locked their card for use with Chip and<br>PIN-enabled merchants.                              | The cardholder needs to go to a UK-based ATM and choose to <b>'Unlock</b><br><b>PIN'</b> from the <b>'PIN Management'</b> menu. If the cardholder is outside of<br>the UK, they should contact the call center for further options. |
| Invalid CVV2 or CVC2              | An invalid card security code is entered. This is the last three digits on the signature strip on the reverse of the card. This usually occurs with online/telephone transactions. | Merchant/cardholder to check the security code being used and validate that it is correct.                                                                                                    |
| Invalid expiration date           | An invalid card expiry date has been entered. This usually occurs with online/telephone transactions.                                                                              | Merchant/cardholder to check the expiry date being used and validate that it is correct.                                                                                                    |

Account

#### Account management: account maintenance

The 'Account Maintenance' page allows you to make edits to your cardholder profiles, for example, the address, closing a card and amending credit limit (temporarily or permanently).

- Navigate to Account Manager > Account Maintenance 1
- 2a Use the search criteria to search for the required account
- 26 Click on 'Search'
- Choose the required account from the search results 3

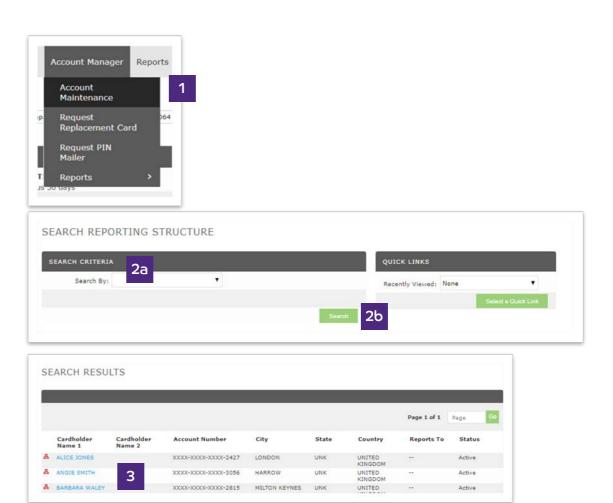

Reporting

Account

management

## Account management:

account maintenance

- To edit the address, click on **'Edit',** maintain the address and click on **'Save'**
- 5 To close the account click on **'Edit'** and move the closed status to the selected box and click on **'Save'**
- To change the credit limit, click on **'Edit'** and amend the limit. If you choose to amend the temporary limit specify the end date

| ndicates required fiel                    | ld                     |      |                                                     |                       |                 |
|-------------------------------------------|------------------------|------|-----------------------------------------------------|-----------------------|-----------------|
| ACCOUNT INFORM                            | ATION                  | ~    | STATUS                                              |                       | ^               |
|                                           |                        | Edit |                                                     |                       | Edit            |
| Account Number                            | 20007-20007-20007-6271 |      | Processor                                           | TSYS-TS2              |                 |
| Name 1                                    |                        |      | Account Type                                        | Individual            | 5               |
| Embossed Line 1                           |                        |      | Billing Type                                        | Corporate             | 5               |
| Name 2                                    | LIMITED                |      | Card Account Si<br>Included                         | tatus                 |                 |
| Embossed Line 2                           |                        |      | PG/Y - Product                                      | Change                |                 |
| Accounting Code                           |                        |      | DT/Y - Debit A<br>AT/Y - Active T                   | ctivity Today<br>oday | Î.              |
| ADDRESS AND EMI                           | PLOYEE INFORMATION     | ~    | AV/Y - Active T<br>FU/PU - First U<br>MA/Y - Active | Jse Was Purchase      |                 |
|                                           | 4                      | Edit | OA/Y - Active :                                     |                       | -               |
| Correspondence Ad                         | Idress                 |      |                                                     |                       |                 |
| Address Line 1                            |                        |      | CREDIT LIMIT                                        | s                     | ~               |
| Address Line 2                            | ROBERT ROBINSON AVENUE |      |                                                     |                       | Contract of the |
| City                                      |                        |      |                                                     |                       | Edit            |
| State                                     |                        |      | Current Balance                                     | 24                    | 0.30 6          |
| Postal Code                               |                        |      | Available Limit                                     | 32.26                 |                 |
| County                                    |                        |      | Previous Balanc                                     |                       | 0.07            |
| Country                                   | UNITED KINGDOM         |      | Disputed Amount                                     |                       | 0.00            |
| Employee ID                               |                        |      | Current Amount                                      |                       | 0.00            |
| Email Address                             |                        |      | Days Past Due                                       |                       | 0               |
| Date of Birth                             | ********               |      | Credit Limit                                        | 25.00                 |                 |
| AND CONTRACTOR                            |                        |      | Temporary Cred                                      | lit Limit             |                 |
| PHONES                                    |                        | ^    |                                                     |                       |                 |
|                                           |                        | Edit |                                                     |                       |                 |
| Home Phone Number                         |                        | Eon  |                                                     |                       |                 |
| Work Phone Number                         |                        |      |                                                     |                       |                 |
| Work Phone Number                         |                        |      |                                                     |                       |                 |
| Work Phone Extensio<br>Mobile Phone Numbe |                        |      |                                                     |                       |                 |
| Mobile Phone Numbe<br>Fax Number          | - 22                   |      |                                                     |                       |                 |
| rax Number                                |                        |      |                                                     |                       |                 |
| TRANSACTION LIM                           | ITS                    | ~    |                                                     |                       |                 |
|                                           |                        | Edit |                                                     |                       |                 |
| Single Transaction Li                     | mit                    | 0.00 |                                                     |                       |                 |
| Cycle Number of Tran                      | nsactions              | 0    |                                                     |                       |                 |
| Cycle Amount                              |                        | 0.00 |                                                     |                       |                 |
| Daily Number of Tran                      | sactions               | 0    |                                                     |                       |                 |
| Daily Amount                              |                        | 0.00 |                                                     |                       |                 |
| Monthly Number of T                       | Calconics and attracts | 0    |                                                     |                       |                 |

Reporting

Account management Help

### Account management: order replacement card

If there is a problem with the cardholder's card, such as a faulty magnetic stripe or chip, you can order a replacement card for the cardholder.

- 1 Navigate to Account Manager > Request Replacement Card
- **2a** Use the search criteria to search for the required account
- 2b Click on 'Search'
- **3** Choose the required account from the search results
- Enter the reason for your request and click on 'Request Replacement Card'

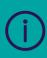

This function should not be used where a cardholder loses their card or suspects fraud. These replacements should be made by calling the number on the back of the cardholder's card.

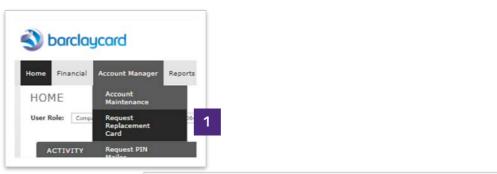

| SEARCH CRITERIA |   | QUICK LINK    |           |  |
|-----------------|---|---------------|-----------|--|
| Search By:      | • | Recently View | ved: None |  |

| ARCH RESU            | LTS                                                |                                         |                                                                                               |                                                                                         |                                                                                                    |                                                                                                    |                                                                                                    |                                                                                                    |
|----------------------|----------------------------------------------------|-----------------------------------------|-----------------------------------------------------------------------------------------------|-----------------------------------------------------------------------------------------|----------------------------------------------------------------------------------------------------|----------------------------------------------------------------------------------------------------|----------------------------------------------------------------------------------------------------|----------------------------------------------------------------------------------------------------|
|                      |                                                    |                                         |                                                                                               |                                                                                         |                                                                                                    | Page 1 of 1                                                                                                    | Page                                                                                                    | Go                                                                                                    |
| Cardholder<br>Name 1 | Cardholder<br>Name 2                               | Account Number                          | City                                                                                          | State                                                                                   | Country                                                                                                    | Reports To                                                                                                    | Status                                                                                                    |                                                                                                    |
| ALICE JONES          |                                                    | XXXX-XXXX-XXXX-2427                     | LONDON                                                                                        | UNK                                                                                     | UNITED                                                                                                    |                                                                                                    | Active                                                                                                    |                                                                                                    |
| ANGLE SMITH          | 3                                                  | XXXX-XXXX-XXXX-3056                     | HARROW                                                                                        | UNK                                                                                     | UNITED                                                                                                    |                                                                                                    | Active                                                                                                    |                                                                                                    |
| BARBARA WALEY        |                                                    | XXXX-XXXX-XXXX-2815                     | MILTON KEYNES                                                                                 | UNK                                                                                     | UNITED                                                                                                    |                                                                                                    | Active                                                                                                    |                                                                                                    |
|                      | Cardholder<br>Name 1<br>ALICE JONES<br>ANGIE SMITH | Name 1 Name 2 ALICE JONES ANGIE SMITH 3 | Cardholder Cardholder Account Number<br>Name 1 X000-0000-2427<br>ANGLE SMITH 3 X000-0000-2025 | Cardholder Cardholder Account Number City<br>Name 1 XXXXXXXXXXXXXXXXXXXXXXXXXXXXXXXXXXX | Cardholder<br>Name 1         Cardholder<br>Name 2         Account Number         City         State           ALICE JONES         XXXXX-XXXXX-XXXXX-2427         LONDON         UNK           ANGLE SMITH         3         XXXXX-XXXXX-3000X-3055         HARROW         UNK | Cardholder<br>Name 1         Cardholder<br>Name 2         Account Number         City         State         Country           ALICE JONES         XXXX-XXXX-XXXX-2427         LONDON         UNK         UNITED<br>KINGDOM           ANGLE SMITH         3         XXXX-XXXX-3056         HARROW         UNK         UNITED<br>KINGDOM | Cardholder<br>Name 1         Cardholder<br>Name 2         Account Number         City         State         Country         Reports To           ALICE JONES         XXXXX-XXXX-XXXX-2427         LONDON         UNIX         UNITED<br>KINGDOM            ANGLE SMITH         3         XXXX-XXXX-XXXX-3055         HARROW         UNIX         UNITED<br>KINGDOM | Cardholder<br>Name 2         Account Number         City         State         Country         Reports To         Status           ALICE JONES         XXXXX-XXXXX-2427         LONDON         UNK         UNITED<br>KINGDOM          Active           ANGLE SMITH         XXXXX-XXXXX-XXXXX-3005         HARROW         UNK         UNITED<br>KINGDOM          Active |

| * Delivery Option                      | Normal                                                                                       |
|----------------------------------------|----------------------------------------------------------------------------------------------|
|                                        | a may vary based upon factors such as delivery<br>ordered, day of week, country, or holiday. |
| * Number of Cards<br>Needed            | 1                                                                                            |
| <ul> <li>Reason for Request</li> </ul> |                                                                                              |
|                                        | 4 Request Replacement Car                                                                    |

Reporting

Account management

#### Account management: order replacement PIN

If your cardholder cannot remember their PIN you can request PIN replacement via Barclaycard Corporate online servicing Real-Time Account Manager.

- 1 Navigate to Account Manager > Request PIN Mailer
- 2a Use the search criteria to search for the required account
- 2b Click on 'Search'
- 3 Choose the required account from the search results
- 4 Change **'Send PIN Mailer'** to **'Yes'** and click on **'Request PIN Mailer'**

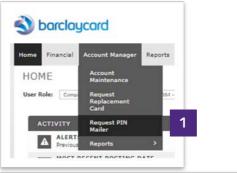

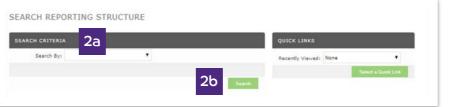

| 111 | ARCH RESU            | LTS                  |                     |               |       |                   |             |        |    |
|-----|----------------------|----------------------|---------------------|---------------|-------|-------------------|-------------|--------|----|
|     |                      |                      |                     |               |       |                   |             |        |    |
|     |                      |                      |                     |               |       |                   | Page 1 of 1 | Page   | Go |
|     | Cardholder<br>Name 1 | Cardholder<br>Name 2 | Account Number      | City          | State | Country           | Reports To  | Status |    |
|     | ALICE JONES          |                      | XXXX-XXXX-XXXX-2427 | LONDON        | UNK   | UNITED<br>KINGDOM |             | Active |    |
|     | ANGIE SMITH          | 3                    | XXXX-XXXX-XXXX-3056 | HARROW        | UNK   | UNITED            |             | Active |    |
|     | BARBARA WALEY        |                      | XXXX-XXXX-XXXX-2815 | MILTON KEYNES | UNK   | UNITED            |             | Active |    |

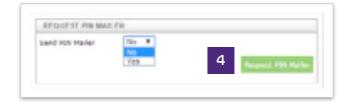

1

2

Transactions and statements

Reporting

User management Spending alerts management

Account

Help

## Help:

This guide provides details on how to perform the key functions in the application. If you need further detail, the 'Help' function contains more information in a range of formats.

Choose **'Help'** from the main menu

You can search for topics or navigate using the key menu topics

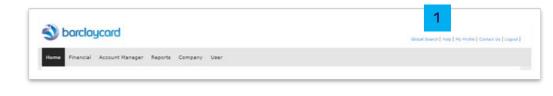

| eLearning<br>See quick video demonstrations of common tasks       | Image: Training Materials     Tools for issuer and corporate trainers to teach users about the application |
|-------------------------------------------------------------------|----------------------------------------------------------------------------------------------------|
| Online Help<br>Search for specific features in online user guides | User Guides Read full documentation for the application                                                    |

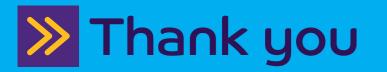

This information is available in large print, Braille or audio format by calling **0844 822 2140**.

Calls to 0800 and 0844 numbers are free from UK landlines and personal mobiles, otherwise call charges may apply. Please check with your service provider. To maintain a quality service we may monitor or record phone calls.

Barclaycard is a trading name of Barclays Bank PLC. Barclays Bank PLC is authorised by the Prudential Regulation Authority and regulated by the Financial Conduct Authority and the Prudential Regulation Authority (Financial Services Register number: 122702). Registered in England No. 1026167. Registered Office: 1 Churchill Place, London E14 5HP.